**Univerzita Pardubice**

**Fakulta ekonomicko-správní Ústav systémového inženýrství a informatiky**

**Online platební systémy**

**Martin Landgraf**

**Bakalářská práce 2013**

Univerzita Pardubice Fakulta ekonomicko-správní Akademický rok: 2012/2013

# ZADÁNÍ BAKALÁŘSKÉ PRÁCE

(PROJEKTU, UMĚLECKÉHO DÍLA, UMĚLECKÉHO VÝKONU)

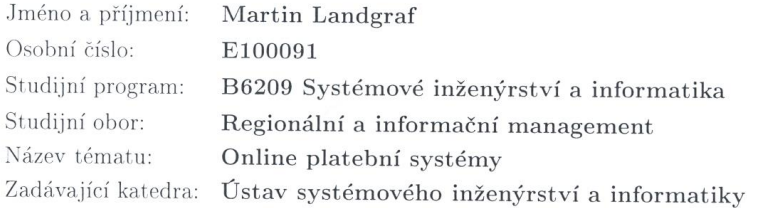

### Zásady pro vypracování:

Cílem práce bude podat přehled a porovnat vybrané elektronické platební systémy na základě znalostí rozhodovacích procesů.

Práce by měla obsahovat následující:

 $\overline{\phantom{a}}$ 

Vymezení pojmu platební systém, rozdělení platebních systémů.

Charakteristika a porovnání vybraných platebních systémů se zaměřením na elektronické platby.

Výběr nejlepšího platebního systému pomocí metod vícekriteriálního rozhodování a softwaru CDP.

Rozsah grafických prací: Rozsah pracovní zprávy:

cca 35 stran

Forma zpracování bakalářské práce: tištěná/elektronická

Seznam odborné literatury:

FOTR, J. a kol. Manažerské rozhodování: postupy, metody a nástroje, 2. přeprac. vyd., Praha: Ekopress, 2010. 474 s. ISBN 978-80-86929-59-0. KOISUR, D. Elektronická komerce. Brno: Computer press, 1998. 267 s. ISBN 80-7226-097-9.

MÁČE, M. Platební styk: klasický a elektronický. Praha: Grada, 2006. 220 s. ISBN 80-247-1725-5.

DOSTÁL, P. Pokročilé metody manažerského rozhodování: pro manažery, specialisty, podnikatele a studenty : konkrétní příklady využití metod v praxi. 1. vyd. Praha: Grada, 2005, 166 s. ISBN 80-247-1338-1.

> Marchi Ing. Renáta Máchová, Ph.D.

Ústav systémového inženýrství a informatiky

Vedoucí bakalářské práce:

Datum zadání bakalářské práce: Termín odevzdání bakalářské práce: 30. dubna 2013

3. října 2012

doc. Ing. Renáta Myšková, Ph.D. děkanka

L.S.

vedoucí ústavu

V Pardubicích dne 3. října 2012

# **PROHLÁŠENÍ**

Prohlašuji, že jsem tuto práci vypracoval samostatně. Veškeré literární prameny a informace, které jsem v práci využil, jsou uvedeny v seznamu použité literatury.

Byl jsem seznámen s tím, že se na moji práci vztahují práva a povinnosti vyplývající ze zákona č. 121/2000 Sb., autorský zákon, zejména se skutečností, že Univerzita Pardubice má právo na uzavření licenční smlouvy o užití této práce jako školního díla podle § 60 odst. 1 autorského zákona, a s tím, že pokud dojde k užití této práce mnou nebo bude poskytnuta licence o užití jinému subjektu, je Univerzita Pardubice oprávněna ode mne požadovat přiměřený příspěvek na úhradu nákladů, které na vytvoření díla vynaložila, a to podle okolností až do jejich skutečné výše.

Souhlasím s prezenčním zpřístupněním své práce v Univerzitní knihovně.

V Pardubicích dne 30. 4. 2013 Martin Landgraf

# **PODĚKOVÁNÍ**:

Tímto bych rád poděkoval vedoucí mé bakalářské práce Ing. Renátě Máchové, Ph.D. za její odbornou pomoc, cenné rady a poskytnuté materiály, které mi pomohly při zpracování této bakalářské práce. V neposlední řadě bych rád poděkoval svým rodičům a blízkým za podporu, které se mi dostávalo po celou dobu studia.

### **ANOTACE**

*Tato bakalářská se zaměřuje na problematiku plateb a platebních systémů na internetu. Charakterizuje platební systémy, rozděluje je a popisuje jejich zabezpečení. Obsahuje také podrobně popsané platební systémy, jako jsou přímé bankovnictví, platba platební kartou online, PayPal a Mobito. Dále se zaměřuje na metody vícekriteriálního rozhodování a v závěrečné části navrhuje model řešení zvoleného rozhodovacího problému.*

### *KLÍČOVÁ SLOVA*

*Platební systém, přímé bankovnictví, platební karta, PayPal, elektronická peněženka, Mobito, vícekriteriální rozhodování, CDP*

### **TITLE**

Online payment systems

### **ANNOTATION**

*This bachelor work is focused on issues of internet payments and internet payment systems. It characterizes payment systems, divides them into groups and describes their security. It also contains a description of payment systems in details, such as direct banking, online payments with payment card, PayPal system and Mobito system. Further it is focused on methods of multi-criteria decision and in conclusion it suggests a model of chosen decision problem.*

### **KEYWORDS**

*Payment system, direct banking, payment card, PayPal, digital wallet, Mobito, multi-criteria* 

*decision, CDP*

# **OBSAH**

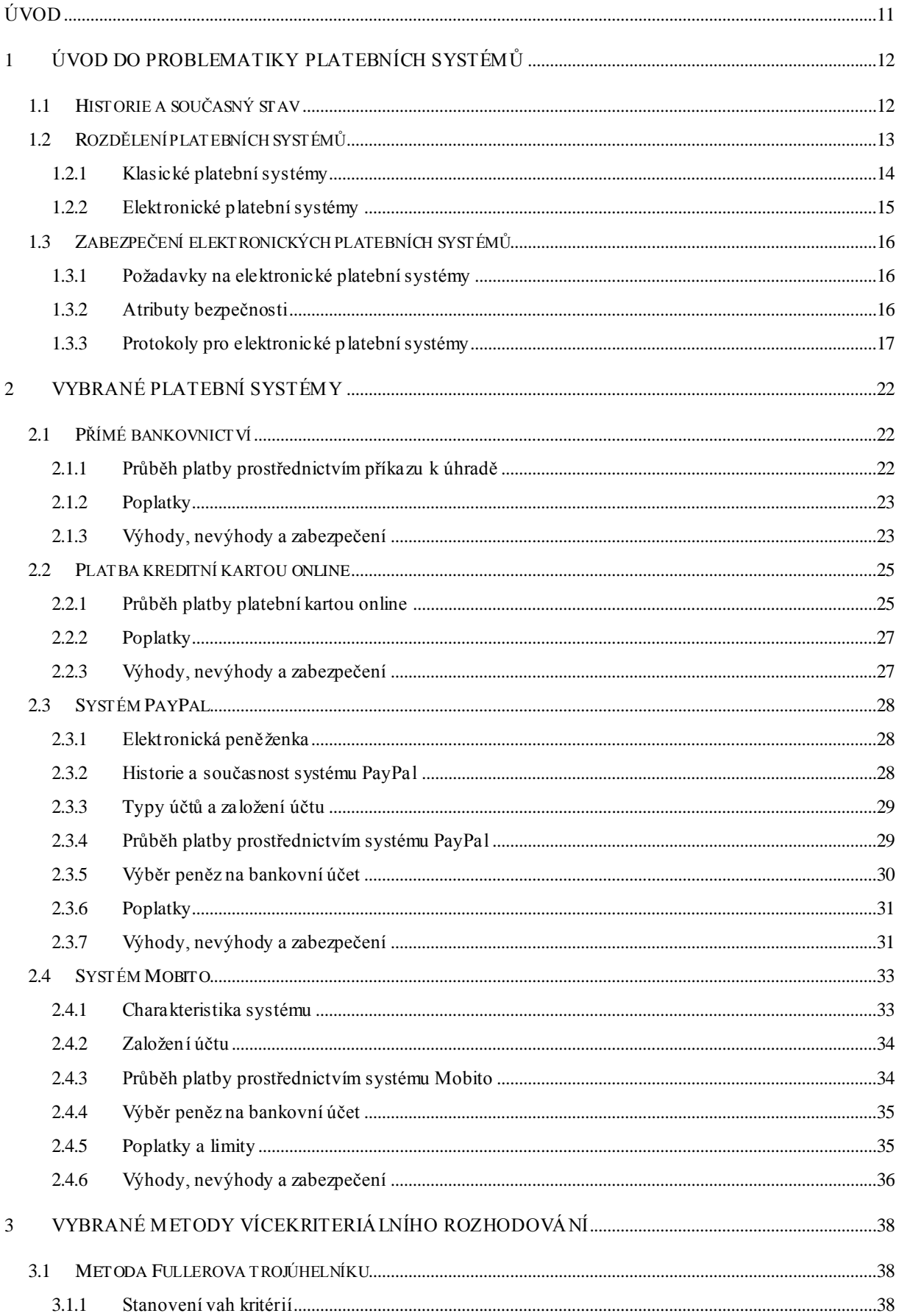

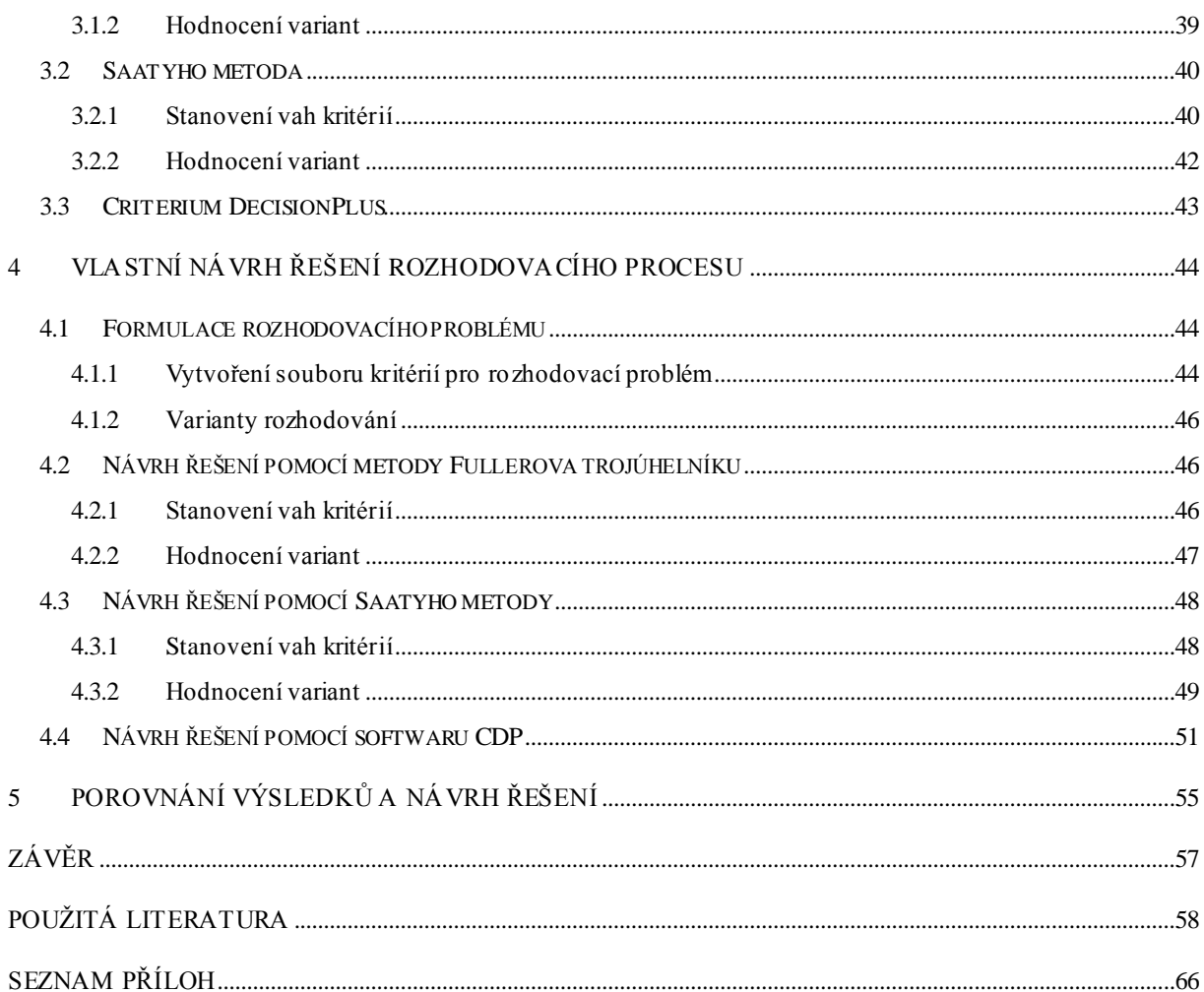

# **SEZNAM TABULEK**

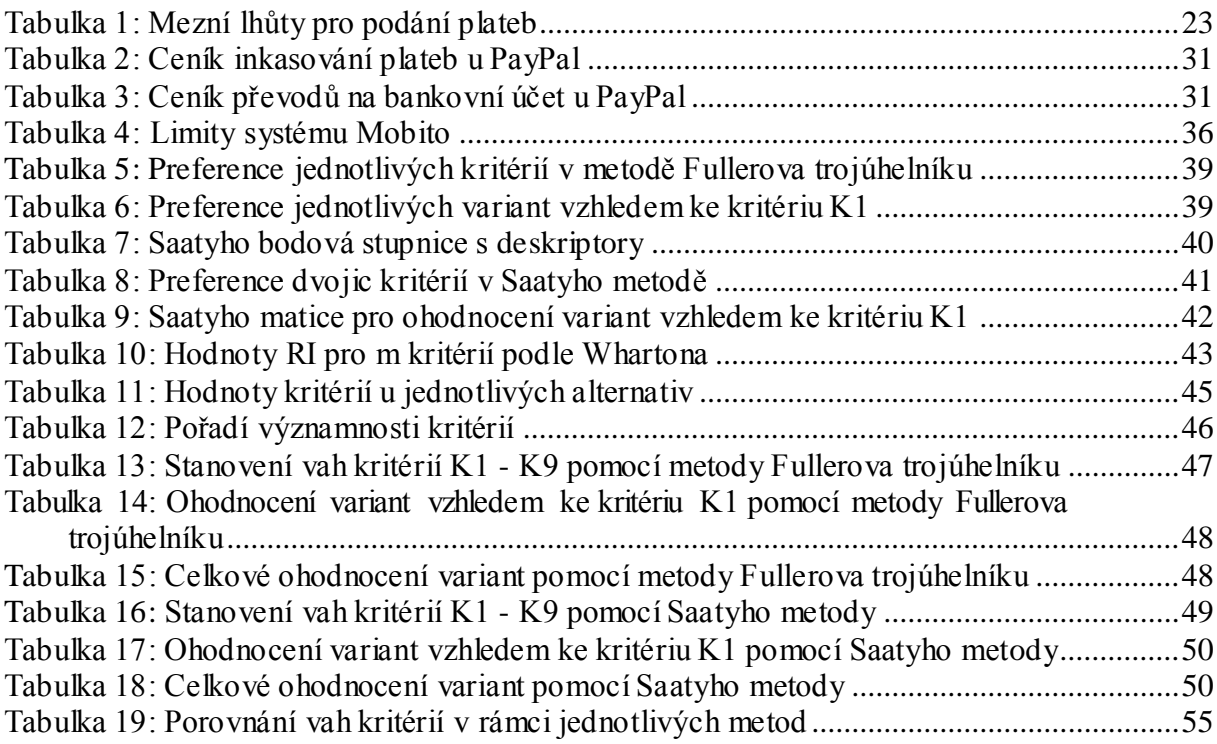

# **SEZNAM ILUSTRACÍ**

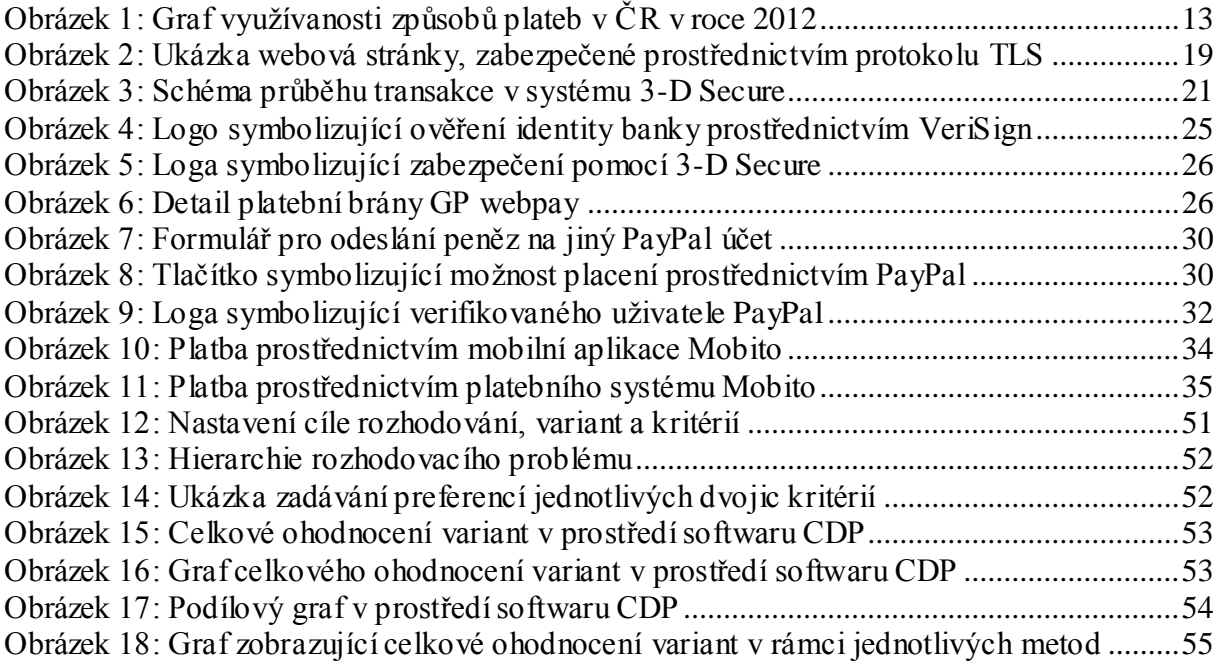

# **SEZNAM ZKRATEK A ZNAČEK**

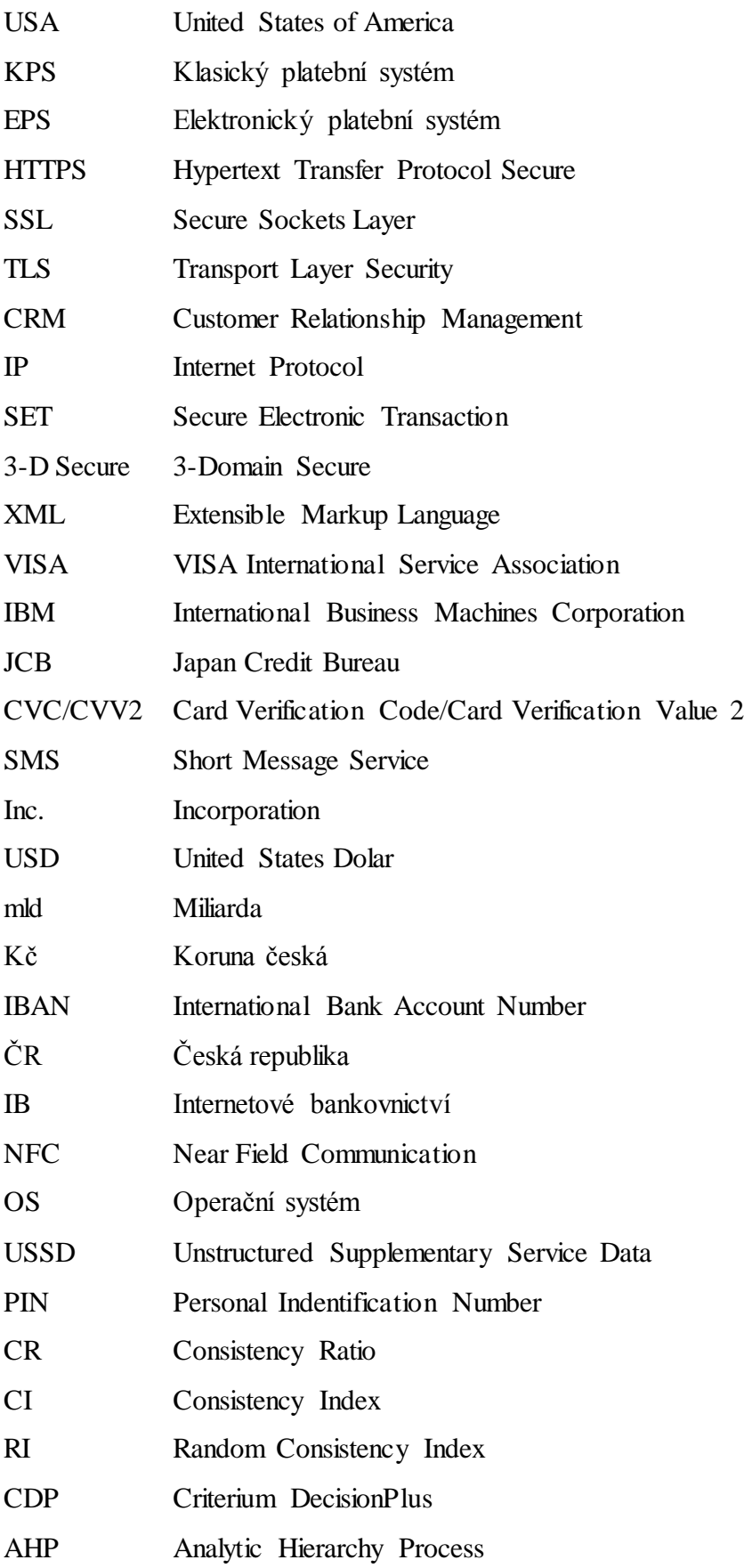

# <span id="page-10-0"></span>**ÚVOD**

Tato bakalářská práce se zabývá problematikou online platebních systémů. Ty lze definovat jako systémy realizující bezhotovostní platby prostřednictvím internetu. Hlavní výhodou těchto systémů je jednoduchost, rychlost, bezpečnost a především nízké poplatky. Práce je rozdělena do pěti logických kapitol.

Rozvoj informačních technologií a internetu na přelomu tisíciletí s sebou bezesporu přinesl nové, větší možnosti ve formě internetového bankovnictví, internetového obchodování a dalších věcí, které lidem usnadňují jejich každodenní život.

Vzhledem k tomu, že elektronický obchod se v České republice i ve světě neustále rozrůstá, přináší s sebou i nové možnosti a nástroje, jak obchodování a peněžní transakce co nejvíce usnadnit a urychlit. Platby online, prostřednictvím různých platebních systémů, patří ke stále oblíbenějším metodám úhrady zboží nebo služeb na internetu.

Majitelé internetových obchodů samozřejmě reagují na zvyšující se požadavky svých zákazníků a snaží se implementovat do svých e-shopů co nejvíce různých způsobů plateb, jelikož nejen cena zboží či služby, ale i způsob platby a s ní spojená rychlost a náklady, často rozhodují o tom, zda si zákazník zboží zakoupí či nikoliv.

**Cílem této bakalářské práce bude podat přehled a porovnat vybrané elektronické platební systémy na základě znalostí rozhodovacích procesů. V rámci tohoto cíle bude vymezen pojem platební systém a rozdělení platebních systémů. Dále bude podána charakteristika a porovnání vybraných platebních systémů. Na závěr bude realizován vlastní rozhodovací proces pomocí metod vícekriteriálního rozhodování a softwaru CDP. V závěrečné části budou vyhodnoceny výsledky rozhodování a proveden výběr nejlepšího platebního systému.**

## <span id="page-11-0"></span>**1 ÚVOD DO PROBLEMATIKY PLATEBNÍCH SYSTÉMŮ**

V této úvodní kapitole bude nejprve popsána historie a současný stav platebních systémů (klasických i elektronických) a dále také jejich zabezpečení z hlediska požadavků. V rámci zabezpečení budou stručně zmíněny i nejznámější protokoly, pomocí kterých se elektronické platby zabezpečují.

### <span id="page-11-1"></span>**1.1 Historie a současný stav**

Problematika platebních systémů přímo souvisí s neustálým rozvojem internetového obchodování a vlastně i internetu samotného. První internetové obchody se zrodily, kde jinde než v USA, již počátkem 90. let 20. století. V České republice ale zaznamenaly první větší rozvoj až počátkem nového tisíciletí. V té době vznikly dnes už tradiční a notoricky známé obchody jako jsou: Alza.cz, Mall.cz nebo Kasa.cz. [\[1\]](#page-57-1)

Dnes, po zhruba 13 letech, působí na českém trhu již zhruba 21 000 aktivních internetových obchodů [\[2\].](#page-57-2) Dá se předpokládat, že jejich počet bude stále narůstat, vzhledem k tomu, že narůstá i počet lidí, kteří pravidelně na internetu nakupují. Ve 2. čtvrtletí roku 2011 to bylo již 2,5 milionů lidí, což představuje zhruba 28% všech obyvatel České republiky [\[3\].](#page-57-3)

Nakupování s sebou ale přináší i povinnost za zboží nebo služby zaplatit. V současné době již má zákazník na výběr z celé řady možností a záleží jenom na něm, který způsob zaplacení využije. Zda například platbu klasickým příkazem k úhradě, platbu kreditní kartou online přes webové rozhraní nebo platbu prostřednictvím elektronické peněženky. Všechny jmenované způsoby plateb se dají souhrnně označit jako elektronické platební systémy, neboť uskutečňují platby za pomoci elektronické reprezentace platebních nástrojů (obvykle přes síťové spojení). [\[4\]](#page-57-4)

Ovšem čeští zákazníci jsou stále ještě dosti konzervativní a velká část z nich stále dává přednost buď platbě v hotovosti přímo na pobočce (pokud to obchod umožňuje), nebo platbě při převzetí zboží od dopravní služby, tzv. dobírce. Jak je možné vidět v grafu na obrázku 1, tuto, podle mého názoru dnes již zastaralou a oproti ostatním metodám dosti neefektivní platební metodu stále využívá podle různých průzkumů zhruba 63% z nich [\[2\].](#page-57-2) Je to dáno v první řadě tím, že zákazníci jsou jak k internetovému obchodování, tak k modernějším platebním metodám stále příliš skeptičtí a nedůvěřiví.

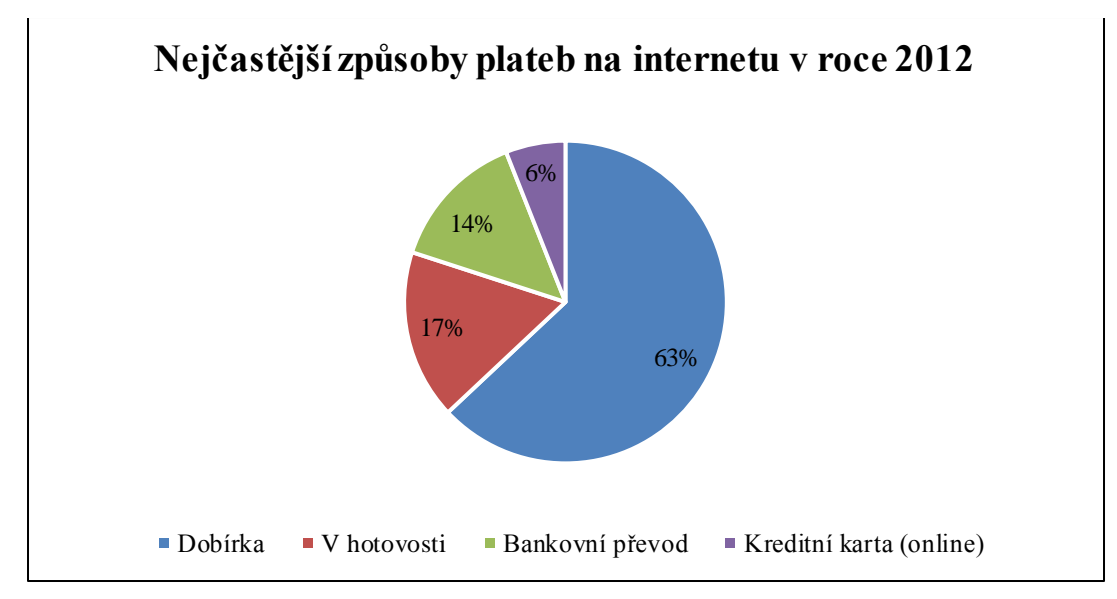

<span id="page-12-1"></span>**Obrázek 1:** Graf využívanosti způsobů plateb v ČR v roce 2012

*Zdroj: upraveno podle [\[2\]](#page-57-2)*

Oblíbenost dobírky se ale rok od roku snižuje a vypadá to, že už pomalu přichází doba, kdy ji předčí levnější a efektivnější platební systémy. [\[9\]](#page-57-5)

### <span id="page-12-0"></span>**1.2 Rozdělení platebních systémů**

Platební systém se dá charakterizovat jako systém, umožňující provádět platební transakce. Jednotlivé platební systémy můžeme rozdělit podle několika hledisek. [\[66\]](#page-63-0)

### **Základní dělení platebních systémů**

Platební systémy se nejčastěji dělí podle toho, zda realizují platby prostřednictvím infomačních technologií, nebo klasickou cestou na [\[66\]:](#page-63-0)

- systémy nevyužívající informační technologie (klasické),
- systémy využívající informační technologie (elektronické).

#### **Dělení podle způsobu ověření plateb**

Ověřování platby může probíhat buď během nákupního procesu, nebo mimo něj. Pokud k ověřování dochází během nákupního procesu, musí být proces odeslání peněz dokončen, neboť obchodník realizuje objednávku, až obdrží platbu. Tyto platební systémy dále dělíme na [66]:

- systémy využívající virtuálních účtů,
- převod peněz mezi jednotlivými bankovními účty,
- platba platební kartou u obchodníka.

Pokud ověřování platby není součástí nákupního procesu, realizace objednávky tedy není vázána přímo na platbu, ale je provedena jiným způsobem. Typickým příkladem je např. dobírka. [66]

#### **Dělení podle doby ukončení akce**

Podle momentu, kdy byl zahájen proces platby, se systémy dělí na [\[4\]:](#page-57-4)

- předplacené platební systémy (pre-paid payment systems),
	- o např.: platby prostřednictvím předplacené platební karty,
- aktuálně placené platební systémy (pay-now payment systems),
	- o např.: platby prostřednictvím debetní platební karty,
- systémy, kde se platba provádí později (pay-later payment systems),
	- o např.: platby prostřednictvím kreditní karty.

#### <span id="page-13-0"></span>**1.2.1 Klasické platební systémy**

Klasické platební systémy (KPS) v současné době stále patří k nejoblíbenějším metodám úhrady za zboží a služby na internetu, a to i přes to, že se jedná o systémy bezkonkurečně nejdražší a dá se říci, že i nejméně vhodné.

Tyto systémy jsou mezi lidmi všeobecně známé a typickým zástupcem KPS je platba v hotovosti při převzetí zboží, tzv. dobírka. Podle nedávných průzkumů tato platební metoda realizuje stále více než 60% celkových plateb. Česká pošta si, jakožto přepravce zboží a zároveň příjemce platby, za dobírku účtuje částku Kč 12,-. Avšak pokud si tuto metodu zvolí zákazník nějakého internetového obchodu, musí počítat s tím, že celková cena bude ještě vyšší, jelikož pro prodejce je dobírka poměrně nákladná a časově náročná záležitost [\[5\].](#page-57-6) V případě nepřevzetí zboží ze strany zákazníka mu vzniknou další náklady a navíc má na několik týdnů na poště zablokované zboží. Mnohé internetové obchody si za dobírku naúčtují i částku okolo Kč 50,-. Ani takto vysoká cena ovšem zákazníky mnohdy neodradí [\[6\].](#page-57-7)

To, že je dobírka stále tak oblíbená, je velmi často zapříčiněno neochotou a nedůvěrou zákazníků platit za zboží předem. Mnoho zákazníků tuto metodu využívá zejména při nákupech v méně známých a ne tolik prověřených internetových obchodech, se kterými nemají osobní zkušenost. Ovšem při opakovaném nákupu se již ale velmi často, ti samí zákazníci, nebojí využít některý z elektronických platebních systémů, pokud internetový obchod tuto možnost nabízí. Vše samozřejmě za předpokladu, že si obchod získal zákazníkovu důvěru. [\[66\]](#page-63-0) [\[67\]](#page-63-1)

Mezi další KPS lze ještě zařadit následující metody hotovostních plateb [\[66\]:](#page-63-0)

- platba v hotovosti při osobním převzetí (například na pobočce),
- předplatné,
- platba poštovní poukázkou,
- platba šekem (rozšířena zejména v zahraničí).

#### <span id="page-14-0"></span>**1.2.2 Elektronické platební systémy**

Jak již bylo nastíněno v předchozím rozdělení, elektronické platební systémy (EPS) jsou systémy bezhotovostních plateb, které využívají k jejich realizaci informační technologie.

Tyto systémy umožňují provádět peněžní transakce prostřednictvím internetu a lze jimi platby přijímat i odesílat. Hlavní výhody těchto systémů jsou minimální (často i nulové) náklady spojené s platbou, dále rychlost a spolehlivost, jak pro vnitrostátní, tak i pro mezinárodní platby. [\[7\]](#page-57-8)

Základní dělení elektronických plateb spočívá ve způsobu jejich realizace [\[7\]:](#page-57-8)

- offline elektronické platby,
	- o informace o průběhu transakce je podána se zpožděním (obvykle v řádu dní),
- online elektronické platby,
	- o úspěšnost transakce je potvrzena bezprostředně po platbě.

Mezi nejznámější offline elektronické platby v tuzemsku patří [\[7\]:](#page-57-8)

- platební příkazy elektronického bankovnictví,
- platby kreditními a debetními kartami offline.

Mezi aktuální nejvíce využívané online elektronické platby potom patří zejména [\[7\]:](#page-57-8)

- platby elektronickou peněženkou (např. PayPal nebo Skrill),
- platby kreditními a debetními kartami online,
- platby mobilním telefonem, prostřednictvím portálu Mobito [\[8\].](#page-57-9)

Cena a rychlost převodu peněžních prostředků vždy závisí na konkrétním platebním systému, ovšem dá se říci, že u všech těchto systémů je cena v porovnání s KPS minimální. Doba mezi odesláním a přijetím platby se u online plateb pohybuje většinou v řádu minut až hodin a v případě offline plateb v řádu maximálně několika dní. [\[7\]](#page-57-8) [\[68\]](#page-63-2)

### <span id="page-15-0"></span>**1.3 Zabezpečení elektronických platebních systémů**

Jediné co může zákazníky od případného použití některého z EPS odradit je určitá míra nedůvěry v informační technologie a v zabezpečení citlivých informací. Ovšem je nutné podotknout, že EPS slouží pouze jako prostředník při převodu peněz. Příjemce obdrží pouze peníze spolu se základními informacemi o transakci, ale nikoliv žádné citlivé informace o odesílateli, které by mohly být případně zneužity. V dnešní době je na bezpečnost opravdu kladen zvláštní důraz.

#### <span id="page-15-1"></span>**1.3.1 Požadavky na elektronické platební systémy**

I když se použité bezpečnostní prvky pro EPS mohou lišit, v závislosti na používaném systému, existuje soubor určitých vlastností, které by měl každý kvalitní EPS mít. [\[9\]](#page-57-5)

Základem je zajistit **maximální bezpečnost**. Tj. zabezpečení veškerých datových toků a přijímaných dat. Toho je dosaženo hlavně použitím protokolu HTTPS, místo klasického HTTP. Šifrování přenášených dat je zajištěno prostřednictvím protokolu SSL nebo TLS. V případě platby online prostřednictvím platební karty je důležitým prvkem také verifikace karty prostřednictvím 3-D Secure, což je tří-doménový zabezpečený protokol.

Dále je důležitá také **detailní informovanost** zákazníka. Systém musí umět zákazníkům v průběhu transakce poskytnout informace a srozumitelně vysvětlit všechny kroky, které provádí (např. proč byl z důvodu 3-D Secure přesměrován na jiné stránky). Zákazník by měl mít stále pocit maximální důvěry.

**Uživatelská přívětivost a intuitivnost** stránek zajišťující platební transakce, která je důležitá zejména proto, že v dnešní době může na internetu nakupovat takřka každý. Pokud bude systém, například pro méně zkušeného uživatele, nepřehledný a těžko ovladatelný, pravděpodobně ho to od dalšího použití odradí.

Funkční **integrace** mezi platebním systémem a dalšími systémy ve společnosti (např. CRM, Business Intelligence, atd.) umožňující rychlé a efektivní zpracování transakcí na straně prodejce. Bez této části téměř postrádá systém on-line placení význam. [\[9\]](#page-57-5)

#### <span id="page-15-2"></span>**1.3.2 Atributy bezpečnosti**

Jedním z největších mýtů je, že zneužít platební kartu je na internetu obzvláště jednoduché. Ovšem banky dnes mají proces převodů peněz obchodníkům tak zabezpečený, že ve skutečnosti je to prakticky nemožné, zejména z následujících důvodů [\[9\]:](#page-57-5)

**Prověření obchodníka**. Banky již ve fázi zpracování smlouvy s "elektronickým" obchodníkem prověřují jeho důvěryhodnost, především fakt, s čím obchoduje. Dále ověřují jeho schopnost dodržovat bezpečnostní standardy, zda má zabezpečené servery a aplikace a zda archivuje informace o transakcích (např. IP adresy pro případ dohledání případného zneužití, atd.).

**Odpovědnost leží na obchodníkovi**. V případě zneužití a následného protestu zákazníka leží důkazní materiál o oprávněnosti transakce, a s tím spojené poskytnutí služby nebo zboží, na obchodníkovi a banka v tomto případě dokáže vynutit vrácení peněz zákazníkovi. Ten tak nenese v podstatě žádné riziko.

**Údaje o kartě jdou mimo obchodníka**. Mnoho lidí si myslí, že je bezpečnější platit platební kartou na terminálu v obchodech, ovšem ve skutečnosti je tomu naopak. V případě platby přes internet, kde se platby realizují prostřednictvím systémů 3-D Secure, se obchodník k citlivým údajům vůbec nedostane. Riziko je paradoxně větší při platbě v obchodech, a to zejména v případě, kdy terminály nejsou připojeny online.

**Dohledatelnost detailů o transakci**. Internet již dávno není úplně anonymní. Je sice možné využít některé anonymizační nástroje, ale i zde je velké riziko konečného odhalení. Navíc každé doručení podvodně objednaného zboží je cestou jak snadno dohledat odběratele zboží nebo služeb. Vždy je možné nějakým způsobem zjistit, z kterého počítače se podvodník připojil a provedl zmíněnou platbu.

#### <span id="page-16-0"></span>**1.3.3 Protokoly pro elektronické platební systémy**

Protokolem, rozumíme určitý standard, podle kterého probíhá komunikace a přenos dat. S elektronickými platbami souvisí zejména tyto protokoly [\[10\]:](#page-57-10)

#### **Secure Sockets Layer (SSL)**

SSL je protokol, resp. vrstva vložená mezi vrstvu transportní a aplikační, která poskytuje zabezpečení komunikace šifrováním a autentizaci komunikujících stran. Byl vyvinut společností Netscape Communications. [\[11\]](#page-58-0)

Během komunikace jsou veškerá data posílána ve vytvořeném zabezpečeném kanále, což s sebou ovšem nese i jisté riziko, jelikož každý z účastníků může číst zprávy třetí strany, tzn. i ty, které mu nenáleží, což je nežádoucí. [\[19\]](#page-58-1) [\[10\]](#page-57-10)

SSL spojení funguje na principu asymetrické šifry, přičemž každá z komunikujících stran má dvojici klíčů – veřejný a soukromý. Veřejný klíč je možné zveřejnit, a pokud je tímto klíčem

šifrována nějaká zpráva, je zajištěno, že ji bude moci rozšifrovat pouze majitel veřejného klíče prostřednictvím svého soukromého klíče. [\[10\]](#page-57-10)

Protokol SSL se nejčastěji využívá pro bezpečnou komunikaci s internetovými servery pomocí protokolu HTTPS, což je zabezpečená verze protokolu HTTP. Po vytvoření SSL spojení je komunikace mezi serverem a klientem šifrovaná. [\[10\]](#page-57-10)

První verze protokolu byla označena jako verze 2.0 a po významných bezpečnostních úpravách byla vydána nová verze 3.0. [\[11\]](#page-58-0)

Adresy stránek, které jsou zabezpečeny pomocí protokolu SSL, začínají "https://" a internetové prohlížeče takové stránky označují zeleným symbolem zámku v řádku adresy, viz obrázek 2.

#### **Transfer Layer Security (TLS)**

Protokol TLS byl vytvořen v rámci IETF (Internet Engineering Task Force) jako internetový standard pro nahrazení protokolu SSL 3.0.

TLS zajišťuje soukromí komunikacím v internetu a umožňuje aplikacím typu klient/server (aplikace, které fungují na bázi spolupráce mezi tazatelem a tím, kdo na dotaz odpovídá [\[11\]\)](#page-58-0) předejít odposlechu nebo falšování či padělání zpráv. [\[11\]](#page-58-0)

Protokol TLS vychází z protokolu SSL verze 3.0 a někdy je označován jako SSL 3.1. Mezi protokoly SSL a TLS jsou pouze drobné rozdíly, avšak jsou natolik významné, že oba protokoly spolu nespolupracují. Poté, co byl protokol TLS publikován jako standard, začal být obecně přijímán pro ověřování a šifrování komunikace mezi klienty a servery. [\[11\]](#page-58-0)

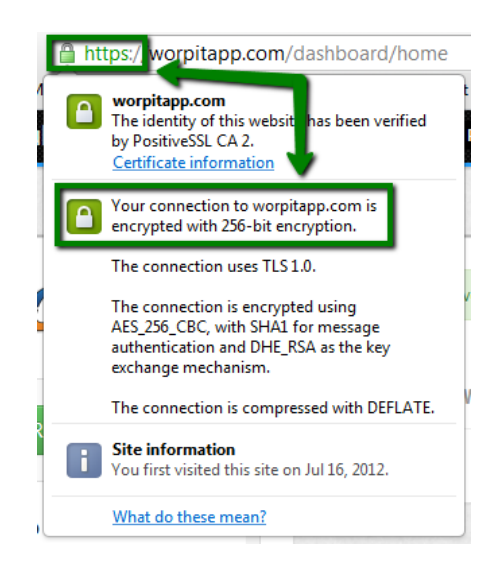

<span id="page-18-0"></span>**Obrázek 2:** Ukázka webová stránky, zabezpečené prostřednictvím protokolu TLS

*Zdroj: [\[20\]](#page-59-0)*

#### **Secure Electronic Transaction (SET)**

SET je komplexní protokol pro zabezpečení elektronických transakcí zajišťující důvěrnost informací, integritu plateb a ověření všech komunikujících stran. [\[10\]](#page-57-10)

Protokol SET zahrnuje následující účastníky [\[19\]:](#page-58-1)

- zákazník (držitel karty),
- obchodník,
- platební brána,
- certifikační autorita (společnost vydávající a spravující certifikáty),
- finanční síť,
	- o banka zákazníka,
	- o banka obchodníka,
	- o společnost spravující platební karty.

Byl vyvinut v roce 1996 společnostmi VISA a MasterCard, za přispění dalších společností, jako IBM, Netscape, Microsoft, atd. [\[19\]](#page-58-1)

Protokol SET poskytuje větší zabezpečení elektronických plateb než, již zmíněné, SSL, ovšem v praxi se příliš neujal, hlavně z důvodu vysokých finančních požadavků na zavedení systému a časové náročnosti. V současné době se s ním již příliš nesetkáme a společnosti jako Visa a další, působící na trhu, již využívají protokol 3-D Secure. [\[19\]](#page-58-1)

#### **3-D Secure**

Technologie 3-D Secure (3-Domain Secure) je autentifikační protokol založený na bázi jazyka XML. Byl vyvinut společností VISA a zabezpečuje internetové platby platebními kartami. [\[13\]](#page-58-2)

Při platbě platební kartou přes internet je uživatel vyzván, aby zadal potřebné údaje o své platební kartě – číslo platební karty, datum vypršení platnosti platební karty a kód CVC/CVV2, což je poslední trojice čísel umístěná na zadní straně platební karty, v podpisovém proužku a slouží jako bezpečnostní prvek. [\[15\]](#page-58-3)

3-D Secure zajišťuje, že tyto citlivé údaje jsou zadávány přímo bance, která provádí zpracovatelské operace, nikoliv obchodníkovi, ten nemá k těmto údajům přístup. Přenos dat se navíc uskutečňuje prostřednictvím zabezpečeného protokolu HTTPS, který tyto informace ještě šifruje pomocí SSL nebo TLS protokolů. [\[14\]](#page-58-4)

3-D Secure pracuje na principu tří domén (tzv. 3-doménový model autentizace plateb). Tyto domény jsou [\[10\]](#page-57-10) [\[14\]:](#page-58-4)

- vydavatelská banka držitele karty,
- platební karta Visa, MasterCard,
- zpracovatelská banka.

Schéma 3-D Secure je detailně zobrazeno na následujícím obrázku 3. Zákazník si na internetovém obchodě vybere zboží, které si přeje zaplatit platební kartou online (1). Poté je přesměrován na zpracovatelskou banku (2), která odsouhlasí objednávku (3) a následně ověří na kartové asociaci (Visa, MasterCard) zda je držitel karty zařazen do systému 3-D Secure (4). Následně zpracovatelská banka prostřednictvím internetového prohlížeče pošle žádost na autentizaci zákazníkovy platební karty do vydavatelské banky (5). Vydavatelská banka požádá zákazníka (držitele karty) o potřebné údaje (6). Pokud v pořádku dojde k autentizaci údajů, vydavatelská banka pošle odpověď, znovu prostřednictvím internetového prohlížeče, do zpracovatelské banky (7) a platba je zpracována (8). Na konci transakce je internetový obchodník vyrozuměn o výsledku transakce (9). [\[16\]](#page-58-5)

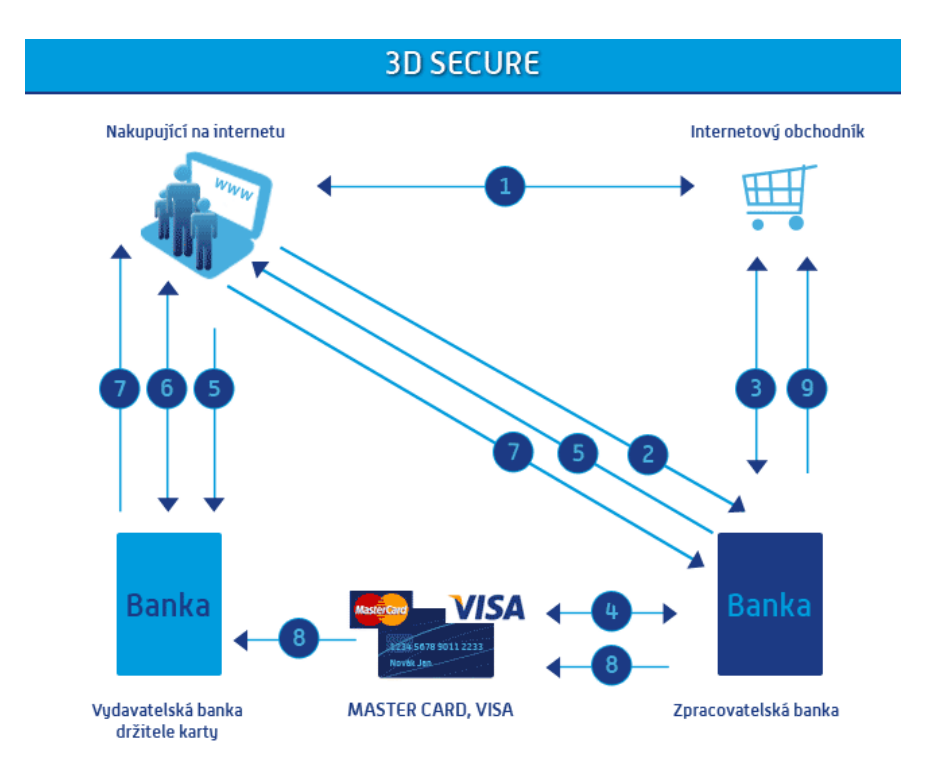

<span id="page-20-0"></span>**Obrázek 3:** Schéma průběhu transakce v systému 3-D Secure

*Zdroj: [\[25\]](#page-59-1)*

Spolu s tímto protokolem společnost VISA dále vyvinula i službu Verified by Visa, která údaje o uživateli ověřuje a odesílá je bance, která následně provádí potřebné operace.

V dnešní době již technologii 3-D Secure převzaly i ostatní společnosti jako jsou MasterCard, JCB International nebo American Express. Každá z těchto společností vyvinula i vlastní službu pro ověření svých platebních karet, jakousi obdobu služby Verified by Visa, například MasterCard používá službu MasterCard SecureCode. [\[17\]](#page-58-6) [\[18\]](#page-58-7)

### <span id="page-21-0"></span>**2 VYBRANÉ PLATEBNÍ SYSTÉMY**

V této části práce budou teoreticky popsány vybrané platební systémy, a to konkrétně přímé bankovnictví, platba platební kartou online, systém PayPal a systém Mobito. Tyto systémy byly vybrány zejména kvůli jejich neidentickým vlastnostem.

#### <span id="page-21-1"></span>**2.1 Přímé bankovnictví**

Přímé bankovnictví (někdy též nazývané elektronické bankovnictví) znamená, že klient může podávat různé příkazy a využívat služeb banky, aniž by musel navštívit pobočku banku osobně. Klient může komunikovat s bankou přímo prostřednictvím technických prostředků, například internetové bankovnictví je možné ovládat z jakéhokoliv počítače připojeného k internetu. [\[69\]](#page-63-3)

Nejznámější a nejčastěji využívanou službou, kterou přímé bankovnictví nabízí, je platba prostřednictvím příkazu k úhradě. Ten lze charakterizovat jako příkaz majitele účtu bance, aby provedla určitou platbu ve prospěch účtu příjemce platby. Tímto způsobem je možné odesílat peníze z jednoho bankovního účtu na jiný. Předpokladem je pouze vlastnit bankovní účet a mít k němu podpisové právo. [\[39\]](#page-60-0)

V dnešní době již všechny banky umožňují klientům odeslat příkaz k úhradě prostřednictvím internetového bankovnictví, pokud ale klient nemá internetové bankovnictví zřízeno, tak příkaz k úhradě může podat buď osobně na pobočce své banky, nebo prostřednictvím bankomatu. [\[40\]](#page-60-1)

#### <span id="page-21-2"></span>**2.1.1 Průběh platby prostřednictvím příkazu k úhradě**

Platba probíhá standardně tak, že si zákazník při nákupu zboží v internetovém obchodě vybere možnost *"Platba prostřednictvím jednorázového příkazu k úhradě".* Po odeslání objednávky, obchodník (internetový obchod) vystaví zákazníkovi klasickou fakturu, kterou mu následně odešle na e-mailovou adresu, kterou zákazník vyplnil v objednávkovém formuláři. Tato faktura obsahuje, kromě běžných náležitostí, také číslo účtu a kód banky, na který má zákazník platbu odeslat, dále variabilní symbol, který slouží obchodníkovi k identifikaci platby. Variabilním symbolem bývá ve většině případů číslo faktury. [\[39\]](#page-60-0)

Zákazník se poté přihlásí do internetového bankovnictví své banky a pomocí formuláře pro příkaz k úhradě vyplní údaje z faktury a odešle příkaz ke zpracování bance. Pro odeslání příkazu je nutné opsat ještě jednorázový bezpečnostní kód (stejný případ jako u platby platební kartou online), který zákazník obdrží prostřednictvím bezplatné SMS zprávy od své banky. Příkaz k úhradě je možné také podat osobně, návštěvou pobočky zákazníkovy banky. V tomto případě zákazník vyplní ručně papírový formulář příkazu k úhradě a vhodí jej do připraveného boxu.

Po odeslání příkazu má banka podle zákona na jeho zpracování jeden pracovní den, ovšem vždy záleží na konkrétní bance a na tom v kolik hodin zákazník příkaz odešle. Konkrétní mezní lhůty u vybraných bank v České republice jsou zobrazeny níže, v tabulce 1. Po vypršení této mezní lhůty, která se u jednotlivých bank velmi liší, bude příkaz zpracován až následující pracovní den, a tudíž obchodník obdrží platbu až za 2 pracovní dny. [\[41\]](#page-61-0)

| <b>Banka</b>         | Podání příkazu k úhradě |                    |  |  |
|----------------------|-------------------------|--------------------|--|--|
|                      | Na přepážce             | Prostřednictvím IB |  |  |
| Citibank             | 10:30                   | 18:00              |  |  |
| Česká spořitelna     | Do konce pracovní doby  | 20:00              |  |  |
| ČSOB                 | 17:00                   | 18:00              |  |  |
| FIO banka            | 17:00                   | 17:00              |  |  |
| <b>GE Money Bank</b> | 14:30                   | 18:00              |  |  |
| Komerční banka       | 13:00                   | 20:30              |  |  |
| mBank                |                         | 08:00              |  |  |
| Poštovní spořitelna  | 17:00                   | 18:00              |  |  |
| Raiffeisenbank       | 15:00                   | 24:00              |  |  |
| UniCredit Bank       | 10:00 (v Praze 12:00)   | 20:00              |  |  |

<span id="page-22-2"></span>**Tabulka 1:** Mezní lhůty pro podání plateb

*Zdroj: upraveno podle [\[41\]](#page-61-0)*

### **2.1.2 Poplatky**

<span id="page-22-0"></span>Poplatky za podání příkazu k úhradě se vždy odvíjí od aktuálního sazebníku konkrétní banky a typu účtu, který má zákazník zřízen. Standardně je příkaz k úhradě zdarma, pokud je platba provedena ve prospěch účtu u stejné banky. Pokud platba putuje na účet u jiné banky, je za příkaz účtován jednorázový poplatek, řádově zhruba Kč 3 – 5,-. [\[42\]](#page-61-1)

S mnohem vyššími poplatky ovšem musí zákazník počítat, pokud by chtěl platbu odeslat do zahraničí. České banky umožňují platby do zahraniční v rámci tzv. zahraničního platebního styku, který realizuje platby přes hranice států, nebo platby v cizích měnách [\[46\].](#page-61-2) U těchto plateb jsou účtovány poplatky v řádu až několik stovek Kč. Některé banky si navíc strhávají i určité procento z převáděné částky (zhruba 0,5-1%). [\[43\]](#page-61-3) [\[44\]](#page-61-4) [\[45\]](#page-61-5)

### <span id="page-22-1"></span>**2.1.3 Výhody, nevýhody a zabezpečení**

Mezi hlavní výhody platby příkazem k úhradě patří:

jednoduchost – snadné podání příkazu prostřednictvím IB,

- bezpečnost komunikace je šifrována, platba je provedena na zabezpečené stránce banky, autorizace pomocí SMS kódu [\[47\],](#page-61-6)
- systém lze využít při platbách do zahraničí.

Tento způsob má ale i několik podstatných nevýhod, zejména:

- rychlost zhruba 1-2 pracovních dní mezi odesláním příkazu a připsání peněz [\[41\],](#page-61-0)
- poplatky jednorázový poplatek za příkaz do cizí banky. Vysoké poplatky při platbě do zahraničí [\[42\]](#page-61-1) [\[43\]](#page-61-3) [\[44\]](#page-61-4) [\[45\],](#page-61-5)
- pohodlnost obecně platí, že čím větší zabezpečení, tím menší pohodlnost pro klienta, je zde nutnost přihlásit se do IB a dvojí autorizace (jak přihlášení, tak platby),
- je potřeba mít zřízen bankovní účet a k němu podpisové právo.

Co se zabezpečení týče, tak zahrnuje tři aspekty – identifikace banky, identifikace klienta a zabezpečení přenosu dat. Identita banky je ověřena nezávislým certifikátem (např. VeriSign). Logo certifikátu je znázorněno na obrázku 4. Klient tak má jistotu, že webové rozhraní, ve kterém se do IB přihlašuje, patří skutečně bance. Identifikace klienta spočívá, ve většině případů, v přihlášení pomocí uživatelského čísla a hesla nebo certifikátem uloženým ve speciálním souboru. Dále je přihlášení do IB podmíněno autorizací pomocí SMS kódu. Přenos dat je samozřejmě šifrován přes SSL nebo TLS. [\[49\]](#page-61-7)

Dá se tedy říci, že zabezpečení je na velmi vysoké úrovni, ovšem i přes to, je nutné dbát zvýšené opatrnosti ze strany klienta. Z minulosti jsou známé mnohé případy krádeží přihlašovacích údajů k internetovému bankovnictvím prostřednictvím tzv. phishingu. Cílem phishingu je snaha vylákat od klienta citlivé informace (hlavně zmíněné přihlašovací údaje). Nejčastějším projevem phishingu bývá falešný e-mail, který se graficky tváří jako e-mail odeslaný přímo z klientovy banky, nebo přímo falešné celé webové rozhraní. Takovýto podvodný e-mail nebo webovou stránku přitom není obtížné rozeznat, stačí zkontrolovat adresu odesílatele e-mailu, popřípadě webovou adresu a adresním řádku internetového prohlížeče [\[50\]](#page-62-0) [\[51\].](#page-62-1) Pokud půjde o podvod, zcela jistě adresa nebude odpovídat adrese IB klienta, nebude použito šifrování a ani nebude ověřena identita banky prostřednictvím VeriSign.

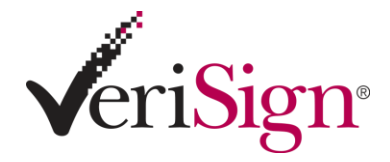

<span id="page-24-2"></span>**Obrázek 4:** Logo symbolizující ověření identity banky prostřednictvím VeriSign

*Zdroj: [\[52\]](#page-62-2)*

### <span id="page-24-0"></span>**2.2 Platba kreditní kartou online**

Současný trend v elektronickém obchodování je možnost platby za objednané zboží platební kartou online. Tento způsob platby je již nyní mezi zákazníky i obchodníky velmi oblíben a dá se předpokládat, že čím více se bude elektronické obchodování rozvíjet, tím více se s ním budou lidé setkávat. [\[21\]](#page-59-2)

Pro internetové platby lze využít kreditní i debetní platební karty VISA a MasterCard, které jsou v Česku nejpoužívanější, ale některé internetové obchody podporují i karty American Express, Diners nebo JCB. [\[21\]](#page-59-2)

Platební karty musí být pro platbu přes internet aktivovány. Aktivaci provádí banka, která kartu vydala. Některé platební karty mohou být aktivovány automaticky již ve chvíli, kdy je klient od banky obdrží. Pokud karta automaticky aktivována není a klient chce internetové platby využívat, musí o aktivaci banku požádat, buď na pobočce vyplněním formuláře, nebo prostřednictvím elektronického bankovnictví. Automaticky aktivované karty nabízejí zejména ČSOB, Reiffeisen Bank nebo Citibank, naopak u České spořitelny, GE Money Bank, Komerční banky nebo E-Banky musí klient o aktivaci požádat. [\[21\]](#page-59-2)

Některé banky nabízejí i speciální virtuální karty, které jsou určeny výhradně pro platby přes internet. Tyto karty jsou poskytovány za určitý poplatek, jejich platnost je kratší než v případě klasických platebních karet a nelze je použít k výběru hotovosti, ani s nimi platit na terminálech v obchodech [\[22\].](#page-59-3) Virtuální karty nabízejí například Komerční banka nebo GE Money Bank. [\[21\]](#page-59-2)

#### <span id="page-24-1"></span>**2.2.1 Průběh platby platební kartou online**

Samotný průběh platby je velmi jednoduchý. Jediné, co zákazník potřebuje, je mít po ruce platební kartu (nebo znát údaje o své platební kartě) a případně ještě mobilní telefon, z důvodu konečného potvrzení platby pomocí ověřovacího SMS kódu.

Postup je následující, po výběru zboží a přidání do nákupního košíku si zákazník vybírá způsob platby. V tomto kroku si zvolí možnost "Platba kartou online". Poté bude přesměrován do zabezpečené platební brány, její detail je možné vidět na obrázku 6. Zde si může ověřit, zda obchodník využívá standard 3-D Secure, pokud ano, zobrazí se v platební bráně tyto dvě loga:

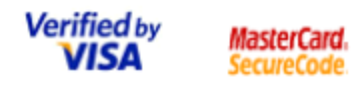

<span id="page-25-0"></span>**Obrázek 5:** Loga symbolizující zabezpečení pomocí 3-D Secure

*Zdroj: [\[27\]](#page-59-4)*

V platební bráně se zákazník dozví, které platební karty obchodníkova banka akceptuje. Dále bude vyzván k zadání požadovaných údajů o své platební kartě (číslo karty, datum expirace a kód CVC/CVV2).

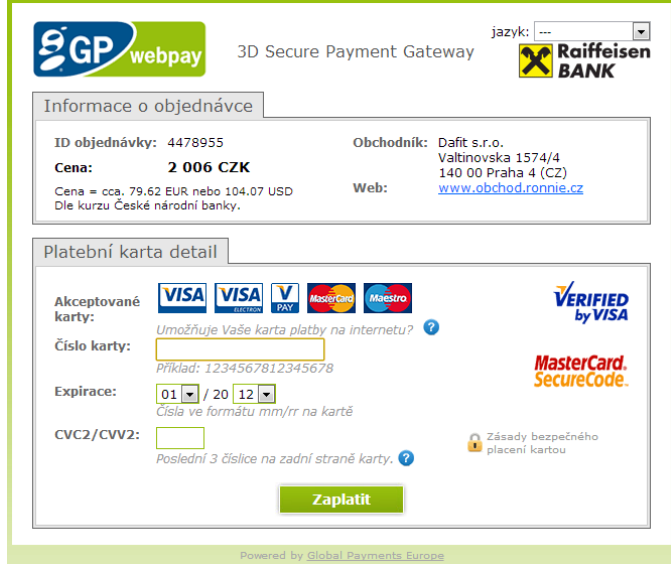

<span id="page-25-1"></span>**Obrázek 6**: Detail platební brány GP webpay

#### *Zdroj: vlastní zpracování*

Po potvrzení údajů může být, v závislosti na nastavené míře zabezpečení, nutné opsat ještě jednorázový bezpečnostní kód, který držitel karty obdrží prostřednictvím bezplatné SMS zprávy od své banky.

Poté se zákazníkovi zobrazí potvrzovací zpráva, zda transakce proběhla v pořádku, či nikoliv. Pokud vše proběhlo v pořádku, obchodník obdrží zákazníkovu platbu v řádu několika vteřin až minut.

### **2.2.2 Poplatky**

<span id="page-26-0"></span>Co se týká poplatků za platbu kartou přes internet, tak z pohledu zákazníka je tato platební metoda velmi výhodná. Podobně jako za platbu kartou v kamenném obchodě se zde ze žádné poplatky neplatí [\[23\].](#page-59-5) Pouze ve výjimečných případech, například při platbě kartou na portálu PaySec nebo při dobíjení sázkařského konta u některé internetové sázkové kanceláře (např. Expekt.com, Sportingbet.com, atd.), se platí poplatek, maximálně však 2 - 2,5% z převáděné částky. [\[24\]](#page-59-6)

#### <span id="page-26-1"></span>**2.2.3 Výhody, nevýhody a zabezpečení**

Oproti přímému bankovnictví má tato metoda už o poznání více výhod, zejména:

- rychlost zúčtování proběhne prakticky ve vteřině,
- cena žádné bankovní poplatky,
- jednoduchost zákazník vyplní pouze 3 políčka a opíše ověřovací SMS kód,
- pohodlnost možnost platby odkudkoliv, je za potřebí pouze připojení k internetu a znát údaje o platební kartě,
- bezpečnost komunikace je šifrována, platba je provedena na zabezpečené stránce zpracovatelské banky, autorizace pomocí SMS kódu a dnes je již standardně použito i 3-D Secure.

A co se nevýhod týče, je jich naopak mnohem méně, snad pouze:

- nutnost vlastnit platební kartu,
- stále ne všichni internetoví obchodníci tuto metodu nabízejí banky obchodníkům účtují poplatky za tzv. akceptaci platebních karet (někdy až 5% z obratu) [\[24\],](#page-59-6)
- někteří obchodníci, zejména mimo Evropu, nepoužívají zabezpečení 3-D Secure.

Díky systému 3-D Secure jsou platby platební kartou přes internet minimálně stejně bezpečné jako již zmíněné internetové bankovnictví. Pokud navíc banka vyžaduje potvrzení platby bezpečnostním kódem, zaslaným prostřednictvím SMS zprávy, je zajištěna maximální bezpečnost. Aby mohla být takováto platební karta potenciálně zneužita, musel by zloděj, nejenom získat citlivé údaje z platební karty, ale i odcizit mobilní telefon držitele karty. [\[24\]](#page-59-6)

### <span id="page-27-0"></span>**2.3 Systém PayPal**

Systém PayPal je světově nejrozšířenější internetový platební systém. Patří mezi tzv. elektronické (internetové) peněženky [\[28\].](#page-59-7) O pojmu elektronická peněženka stručně pojednává následující odstavec.

#### <span id="page-27-1"></span>**2.3.1 Elektronická peněženka**

Platba prostřednictvím elektronické peněženky je další možností bezpečného placení na internetu [\[29\].](#page-59-8) Elektronická peněženka, ať už PayPal, nebo některý z jeho konkurentů (např. Skrill), funguje vždy podobně. Je to jakýsi prostředník mezi bankovním účtem zákazníka a bankovním účtem prodejce. [\[31\]](#page-59-9)

Princip spočívá v tom, že si zákazník vytvoří u elektronické peněženky svůj uživatelský účet, který je identifikován jeho e-mailovou adresou a je propojen s jednou nebo více platebními kartami (např. Visa nebo Mastercard). Tato kreditní karta ovšem musí mít povoleny internetové transakce. Následně si na tento virtuální účet může "nabít" určitou finanční částkou (např. převodem z libovolného bankovního účtu, nebo převodem z jiné elektronické peněženky). Poté může zákazník s touto finanční hotovostí na svém virtuálním účtu volně manipulovat [\[29\]](#page-59-8) [\[30\].](#page-59-10) Pokud se rozhodne si účet "nenabít", budou veškeré transakce provedeny prostřednictvím platební karty, která je s účtem propojena.

Mezi elektronické peněženky patří např. systémy PayPal a Moneybookers (nově pod názvem Skrill), což jsou nejrozšířenější zahraniční platební systémy vůbec. Dále je dobré zmínit český systém PaySec. [\[28\]](#page-59-7)

#### <span id="page-27-2"></span>**2.3.2 Historie a současnost systému PayPal**

Historie PayPalu se začala psát v roce 1998 [\[28\]](#page-59-7). Tvůrcem systému byli Peter Thiel a Max Levchine, kteří společně založili společnost Confinity [\[33\].](#page-60-2) Do podvědomí lidí se systém výrazně dostal v roce 1999, po velké reklamní kampani. Ta spočívala v tom, že každému nově registrovanému uživateli, byla na jeho účet automaticky připsána částka ve výši nejprve 10 a později 5 USD. Tato kampaň byla velmi ztrátová, jelikož toho využil organizovaný zločin masivním zakládáním účtů na ukradené identity. [\[28\]](#page-59-7)

Systém se stal velmi populární hlavně v souvislosti s růstem aukční síně eBay.com, protože se ukázal jako rychlý a pohodlný způsob přesunu peněz pro internetové aukce. A tak byl v roce 2000 společností eBay Inc., která tento aukční portál vlastní, koupen za 1,5 mld. USD a stal se tak primárním platebním systémem tohoto aukčního portálu. [\[28\]](#page-59-7)

V současné době systém funguje ve 113ti zemích světa a podporuje 25 měn [\[32\].](#page-60-3) Jeho hodnota se odhaduje na 10 mld USD a je nejrozšířenější elektronickou peněženkou na světě. [\[31\]](#page-59-9)

#### <span id="page-28-0"></span>**2.3.3 Typy účtů a založení účtu**

V současné době je na PayPalu možné si vybrat ze dvou základních typů účtu:

- PayPal for you účet pro osobní použití,
- PayPal for business účet pro podnikatele.

Předpokladem pro samotné založení účtu je alespoň základní znalost anglického jazyka, jelikož PayPal není lokalizován do češtiny.

Pro založení účtu je potřeba přejít na stránku https://www.paypal.com (veškerá komunikaci je šifrována pomocí SSL) a v pravém horním rohu kliknout na "Sign up" a vybrat typ účtu *"PayPal for you".* V registračním formuláři je nutné vyplnit všechny potřebné údaje o uživateli, hlavně platnou e-mailovou adresu, která slouží jako přihlašovací jméno do systému a na kterou bude po dokončení registrace odeslán potvrzovací e-mail, ve kterém stačí už jen kliknout na přihlašovací odkaz "*Activate Your PayPal Account"*. Od této chvíle je PayPal účet aktivní a otevře se stránka, na které je uživatel vyzván, aby vložil údaje o platební kartě, která bude s účtem spárována. Po vložení údajů o kartě PayPal provede její ověření tím, že strhne částku Kč 50,-, která se ihned připíše na uživatelský PayPal účet a tato částka může být hned použita pro platby. Tato transakce se objeví na výpisu z bankovního účtu společně se 4-místným kódem, který je určený pro dokončení registrace. Po přihlášení na PayPal účet je třeba kód vložit do připraveného formuláře a tím je ověření pravosti platební karty dokončeno. [\[31\]](#page-59-9)

### <span id="page-28-1"></span>**2.3.4 Průběh platby prostřednictvím systému PayPal**

Platby prostřednictvím systému PayPal můžeme rozdělit na dva druhy.

První z nich je přímý převod peněz na jiný PayPal účet. K tomu je potřeba znát e-mailovou adresu účtu příjemce. V administraci účtu kliknout na záložku "Send Money" a, jak je možné vidět na obrázku 7, do formuláře stačí zadat e-mailovou adresu příjemce, částku, kterou chce uživatel převést a z rozbalovací nabídky vybrat požadovanou měnu. PayPal dokáže spravovat několik měn zároveň, tzn., že částku v českých korunách dokáže pomocí aktuálního kursu přepočítat na odpovídající částku například v eurech nebo amerických dolarech a v této měně také odeslat.

Tento způsob slouží spíše k převodu peněz mezi dvěma známými PayPal účty (např. když chce uživatel poslat peníze svému kamarádovi).

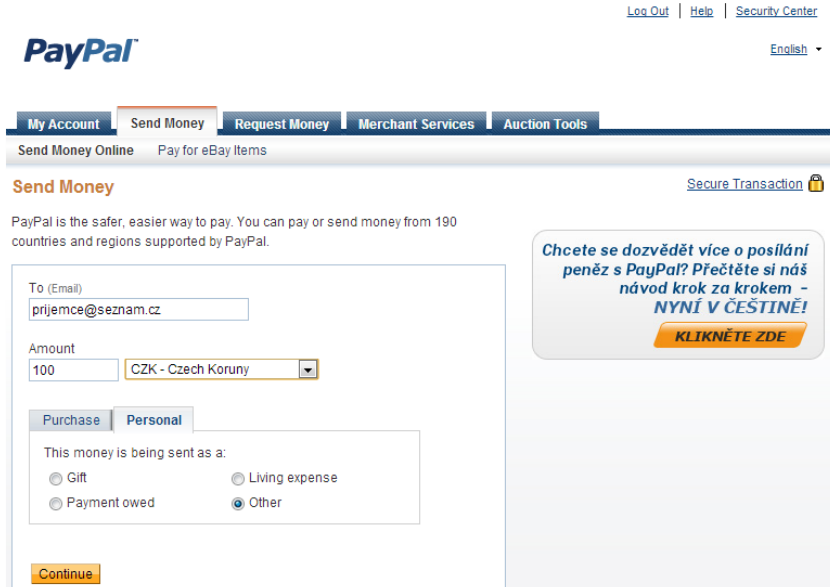

<span id="page-29-1"></span>**Obrázek 7:** Formulář pro odeslání peněz na jiný PayPal účet

*Zdroj: Vlastní zpracování*

Druhý způsob plateb se využívá při platbách v internetových obchodech, nebo na aukčním portálu eBay.com. Pokud internetové obchody, nebo jiní poskytovatelé nějakých služeb nabízí možnost platit prostřednictvím PayPal, což v dnešní době již umožňuje drtivá většina zahraničních obchodů (českých zatím pouze malé množství), zobrazí se mezi možnostmi plateb následující tlačítko:

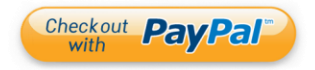

<span id="page-29-2"></span>**Obrázek 8:** Tlačítko symbolizující možnost placení prostřednictvím PayPal

*Zdroj: [\[35\]](#page-60-4)*

Po kliknutí je zákazník přesměrován na stránku PayPal, kde zadá své přihlašovací údaje k PayPal účtu a ve formuláři potvrdí předdefinovanou částku. [\[31\]](#page-59-9)

### <span id="page-29-0"></span>**2.3.5 Výběr peněz na bankovní účet**

Pokud má uživatel na svém PayPal účtu prostředky, které si chce poslat na bankovní účet, učiní tak kliknutím na kartu "Withdraw" a následně "Withdraw funds to your bank account". Pro výběr je potřeba znát tzv. kód IBAN, což číslo bankovního účtu v mezinárodním formátu. [\[31\]](#page-59-9)

### <span id="page-30-0"></span>**2.3.6 Poplatky**

Založení účtu a odchozí transakce jsou v rámci PayPal zdarma. Zpoplatněny jsou příchozí transakce (každá taková transakce stojí Kč 10,- plus určité procento vypočítané z objemu měsíčních plateb). Zpoplatněny jsou také výběry peněz na bankovní účet, zejména je potřeba dát pozor na správné zadání čísla bankovního účtu, neboť při neúspěšném převodu, kdy peníze vrátí zpět na PayPal účet bude naúčtován poměrně vysoký poplatek Kč 200,-. [\[34\]](#page-60-5) [\[36\]](#page-60-6)

Ceník veškerých služeb na PayPal je zobrazen v následujících dvou tabulkách.

<span id="page-30-2"></span>**Tabulka 2:** Ceník inkasování plateb u PayPal

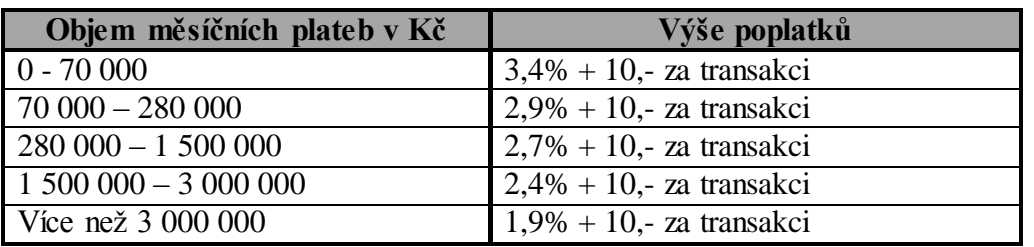

*Zdroj: upraveno podl[e \[34\]](#page-60-5) [\[36\]](#page-60-6)*

<span id="page-30-3"></span>**Tabulka 3:** Ceník převodů na bankovní účet u PayPal

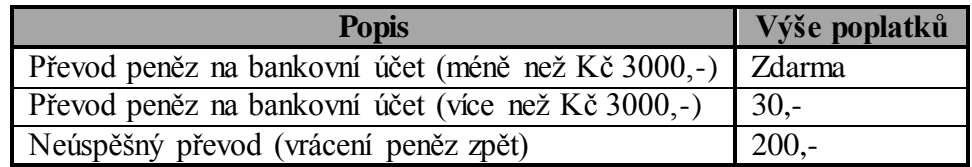

*Zdroj: upraveno podl[e \[34\]](#page-60-5) [\[36\]](#page-60-6)*

### <span id="page-30-1"></span>**2.3.7 Výhody, nevýhody a zabezpečení**

Mezi hlavní výhody systému PayPal patří zejména:

- rychlost převod peněz mezi jednotlivými účty proběhne ihned,
- jednoduchost dokonce jednodušší než platba platební kartou online, jelikož při transakci není potřeba vyplňovat žádné údaje o kartě [\[29\],](#page-59-8)
- pohodlnost možnost platby odkudkoliv, je za potřebí pouze připojení k internetu,
- bezpečnost komunikace je šifrována, platba je provedena na zabezpečené stránce [\[31\],](#page-59-9)
- systém lze využít při platbách do zahraničí,

 není potřeba mít vlastní bankovní účet – PayPal účet lze nabít z jakéhokoliv účtu klasickým příkazem k úhradě [\[29\]](#page-59-8) [\[30\].](#page-59-10)

Zejména proto, že se jedná o zahraniční platební systém, jsou zde i jisté nevýhody:

- poplatky příchozí transakce jsou zpoplatněné a je zde poměrně vysoký poplatek za neúspěšný výběr prostředků [\[34\]](#page-60-5) [\[36\],](#page-60-6)
- podpora v ČR má systém malou podporu u internetových obchodů, využitelný je hlavně v pro zahraniční platby a nákupy na aukčním portálu eBay.com [\[28\],](#page-59-7)
- lokalizace systém není lokalizován do češtiny, což může pro některé uživatele představovat zásadní problém.

Zabezpečení je u PayPalu na obdobné úrovni jako u předchozích dvou metod.

Mezi jednotlivými PayPal účty jsou převáděny pouze částky, které odesílatel potvrdí. Pokud uživatel navíc nemá elektronickou peněženku "nabitou" a transakce jsou strhávány z platební karty, je zde opět nutnost opsat bezpečnostní kód zaslaný SMS zprávou, jinak nelze transakci provést. Údaje o platebních kartách, spojené s jednotlivými PayPal účty, jsou uloženy v administraci účtu a nedostane se k nim nikdo, kdo nemá k účtu přístup.

Jediné potenciální nebezpečí hrozí v případě, že uživatel bude mít na elektronické peněžence vloženy nějaké peníze a někdo mu odcizí jeho přihlašovací údaje, v takovém případě by je mohl převést na jiný PayPal účet, ovšem taková transakce se dá zpětně dohledat a nahlásit na podporu PayPalu.

V případě platby internetovému obchodu nebo přes portál eBay.com si může zákazník ověřit, zda má obchodník službu tzv. verifikovanou, což znamená, že poskytl PayPalu informace o své totožnosti. Takovýto obchodník bude mít na svých stránkách, jedno z následujících log. [\[37\]](#page-60-7)

<span id="page-31-0"></span>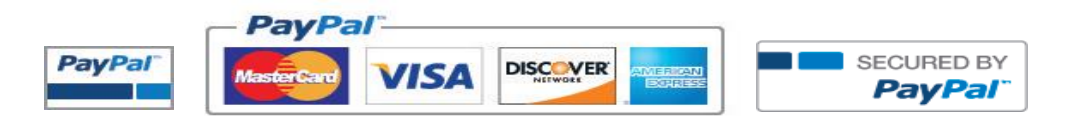

**Obrázek 9:** Loga symbolizující verifikovaného uživatele PayPal

*Zdroj: [\[38\]](#page-60-8)*

### <span id="page-32-0"></span>**2.4 Systém Mobito**

Mobito je platební systém, služba, která umožňuje platit za zboží či služby mobilním telefonem za pomoci propojení s bankovním účtem nebo platební kartou. Prostřednictvím této služby je možné platit jak na internetu, tak ale i v kamenných obchodech, popřípadě dobíjet kredit do mobilních telefonů s předplacenými kartami. [\[53\]](#page-62-3)

V porovnání s ostatními platebními systémy jde o službu poměrně novou, byla spuštěna v září 2012 a na svědomí ji má společnost MOPET CZ. I za tak krátkou dobu, ale stihla získat prestižní ocenění. V soutěži Global Mobile Awards v kategorii "Best NFC/Mobile Money Product or Service" systém obsadil celkové druhé místo z 50 nominovaných. [\[54\]](#page-62-4)

V současné době, po zhruba 6 měsíčním provozu, je možné systémem platit na zhruba 900 místech a v systému je registrováno přes 25 000 uživatelů [\[59\].](#page-62-5)

#### <span id="page-32-1"></span>**2.4.1 Charakteristika systému**

Systém je pevně spjat s konkrétním mobilním telefonním číslem, které uživatel zadá při registraci a slouží jako přihlašovací identifikátor do systému. Jeden Mobito účet je možné propojit pouze s jedním telefonním číslem. [\[53\]](#page-62-3) [\[55\]](#page-62-6)

V současné době mohou Mobito využívat majitelé mobilních telefonů s OS Android a iOS, a to prostřednictvím speciální mobilní aplikace. V případě mobilních telefonů bez OS lze službu využívat prostřednictvím tzv. USSD technologie, která umožňuje zobrazovat zprávy na displeji telefonu (v minulosti se často využívala například pro zjištění zbývajícího kreditu na předplacených kartách, pomocí řetězce \*101#). Pro mobilní telefony s OS Windows Phone a Symbian služba bohužel není dostupná, jelikož pro ně zatím není vytvořena aplikace a tyto OS nepodporují USSD. [\[53\]](#page-62-3)

Mobito funguje de facto jako klasická elektronická (mobilní) peněženka, kterou lze nabít prostřednictvím bankovního účtu z kterékoliv banky, nebo prostřednictvím platební karty. Mobito ale umožňuje platit za zboží a služby i nepřímo, uživatel si při platbě může zvolit, zda chce zaplatit přímo přes Mobito účet, nebo přes bankovní účet či platební kartu, které jsou k Mobito účtu přiřazeny [\[56\].](#page-62-7) Této možnosti ale mohou využít pouze klienti partnerských bank, což jsou v současné době Česká spořitelna, GE Money Bank, Raiffeisenbank a UniCredit Bank. [\[57\]](#page-62-8)

33

#### **2.4.2 Založení účtu**

<span id="page-33-0"></span>Registraci do systému Mobito je možné provést na stránkách http://www.mobitoplatito.cz, kde si uživatel zvolí, jaký OS na svém mobilním telefonu používá a podle toho bude přesměrován na příslušnou internetovou stránku, kde si do mobilního telefonu stáhne aplikaci Mobito. Při registraci uživatel vyplní pouze své telefonní číslo a heslo, kterým se chce do účtu přihlašovat, následně svůj účet spáruje s mobilním telefonem pomocí speciálního PIN kódu. Ten si uživatel zvolí sám a prostřednictvím tohoto kódu budou také vždy ověřovány všechny platby a transakce na Mobito účtu. [\[53\]](#page-62-3)

#### <span id="page-33-1"></span>**2.4.3 Průběh platby prostřednictvím systému Mobito**

Prostřednictvím systému Mobito lze platit dvěma způsoby, buď přímo z mobilní aplikace, nebo výběrem této platební metody při nákupu v internetovém obchodě.

Přímo z mobilní aplikace lze dobíjet kredit u předplacených mobilních karet, popřípadě zaplatit za zboží v kamenných prodejnách, které platbu Mobitem umožňují. Mezi nejznámější kamenné obchody, umožňující platbu Mobitem, patří např. Restaurace Potrefená husa, dále Ticketstream, Ticketportal a také RegioJet [\[57\].](#page-62-8) Je ovšem zapotřebí mít aktivovaný datový tarif u mobilního operátora, jelikož k provedení platby je vyžadováno připojení k internetu. Platba probíhá tak, že obchodník sdělí zákazníkovi své telefonní číslo, pod kterým má vedený Mobito účet. Zákazník následně v mobilní aplikaci vyplní formulář, viz obrázek 10, kde zadá sdělené telefonní číslo a částku, popřípadě ještě variabilní symbol. Poté bude vyzván k ověření platby prostřednictvím PIN kódu. Pokud vše proběhne v pořádku, platba bude provedena a peníze se ihned připíšou na obchodníkův Mobito účet. [\[53\]](#page-62-3)

<span id="page-33-2"></span>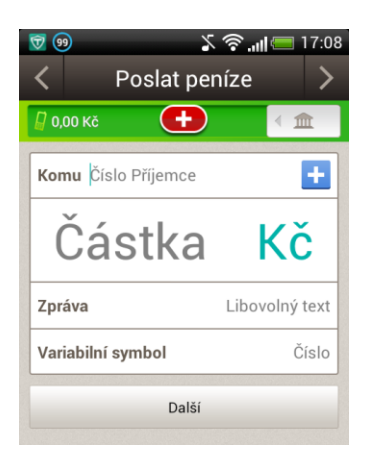

**Obrázek 10:** Platba prostřednictvím mobilní aplikace Mobito

*Zdroj: Vlastní zpracování*

Při platbě v internetovém obchodě zákazník vytvoří objednávku a následně zvolí jako způsob úhrady *"Platba prostřednictvím systému Mobito".* Následně bude přesměrován do platební brány, která je zobrazena na obrázku 11, kde vyplní své telefonní číslo a v posledním kroku potvrdí platbu PIN kódem [\[53\].](#page-62-3)

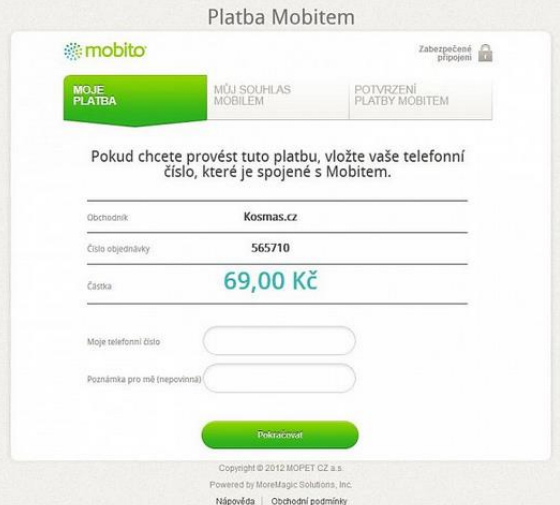

<span id="page-34-2"></span>**Obrázek 11:** Platba prostřednictvím platebního systému Mobito

*Zdroj: [\[53\]](#page-62-3)*

#### **2.4.4 Výběr peněz na bankovní účet**

<span id="page-34-0"></span>Proces výběru finančních prostředků z Mobito účtu na bankovní účet je stejný jako u jiné elektronické peněženky (např. PayPal). V administraci Mobito účtu stačí kliknout na tlačítko *"Vybít Mobito".* Požadavek je zpracován ihned a převod je dokončen jako standardní bankovní převod, takže peníze budou připsány na bankovní účet zpravidla do dvou pracovních dnů. [\[53\]](#page-62-3)

#### <span id="page-34-1"></span>**2.4.5 Poplatky a limity**

Co se poplatků týče, tak v rámci Mobita se žádné poplatky neplatí. Zpoplatněno je pouze nabití Mobito účtu prostřednictvím platební karty, a to Kč 3,- + 1,5% z převáděné částky. V případě nabití/vybití přes bankovní účet jsou poplatky účtovány v závislosti na aktuálním ceníku banky, jelikož se jedná o standardní bankovní převod. Zde mají výhodu klienti partnerských bank, pro ně jsou převody z účtů zdarma. [\[60\]](#page-63-4)

Systém je dále omezen určitými limity. Všechny jsou zobrazeny v následující tabulce 4.

<span id="page-35-1"></span>**Tabulka 4:** Limity systému Mobito

| Název služby                       | Limit                        |
|------------------------------------|------------------------------|
| Limit pro jednu platbu             | $10000,-$                    |
| Denní limit pro platby             | $22000 -$                    |
| Týdenní limit pro platby           | $55000 -$                    |
| Počet spárovaných bankovních účtů  | 1 (pro nabíjení bez omezení) |
| Počet spárovaných platebních karet | 3 (pro nabíjení bez omezení) |

*Zdroj: upraveno podle [\[61\]](#page-63-5)*

### <span id="page-35-0"></span>**2.4.6 Výhody, nevýhody a zabezpečení**

Výhody systému jsou obdobné jako u jiných elektronických peněženek, jsou to zejména:

- rychlost převod peněz mezi jednotlivými Mobito účty proběhne ihned [\[53\],](#page-62-3)
- $\bullet$  iednoduchost stačí vyplnit pouze telefonní číslo příjemce a částku,
- bezpečnost transakce musí být potvrzena PIN kódem [\[53\],](#page-62-3)
- univerzálnost lze platit jak v internetových obchodech, tak v kamenných, popřípadě dobíjet kredit do předplacených mobilních karet [\[55\],](#page-62-6)
- není potřeba mít vlastní bankovní účet Mobito účet lze nabít z jakéhokoliv účtu klasickým příkazem k úhradě [\[53\],](#page-62-3)
- poplatky na rozdíl od jiných elektronických peněženek nejsou zpoplatněny transakce v rámci Mobita [\[60\].](#page-63-4)

Nevýhody tohoto systému jsou ovšem dosti podstatné, mezi ty nejpodstatnější patří tyto:

- nutnost vlastnit mobilní telefon s OS Android nebo iOS jiné OS nejsou podporovány a ovládání přes USSD je přinejmenším nepohodlné [\[53\],](#page-62-3)
- podpora zatím lze platit pouze zhruba na 900 obchodních místech v ČR [\[57\],](#page-62-8)
- $\bullet$  limity na transakce hodí se spíše pro menší platby [\[61\],](#page-63-5)
- nelze využít pro platby do zahraničí nutnost mít telefonní číslo od českého operátora.

Úroveň zabezpečení je v případě Mobita stejná, jako je tomu i u ostatních elektronických peněženek. Uživatel při platbě nezadává žádné citlivé údaje. I když je to diskutabilní, jelikož někomu může například vadit v kamenném obchodě při nějakém drobném nákupu sdělovat obchodníkovi své telefonní číslo. Veškerá komunikace je samozřejmě šifrována a všechny transakce jsou navíc ověřovány PIN kódem.

Navíc, jelikož se jedná o český systém, má také českou podporu, kterou třeba PayPal stále nemá. Když tedy nastane nějaký problém (například když uživatel odešle peníze na špatný účet), není omezen žádnou jazykovou bariérou a může podporu ihned kontaktovat a celou nepříjemnost poměrně rychle vyřešit. [\[55\]](#page-62-6)

### <span id="page-37-0"></span>**3 VYBRANÉ METODY VÍCEKRITERIÁLNÍHO ROZHODOVÁNÍ**

V této kapitole jsou popsány vybrané metody vícekriteriálního rozhodování, které budou následně použity pro porovnání jednotlivých platebních systémů, popsaných ve druhé kapitole.

#### <span id="page-37-1"></span>**3.1 Metoda Fullerova trojúhelníku**

Metoda Fullerova trojúhelníku (někdy též nazývána jako metoda párového srovnání) patří, spolu se Saatyho metodou, mezi tzv. metody založené na párovém srovnání. Pro tyto metody je charakteristické zjišťování preferenčních vztahů dvojic jednotlivých kritérií. [\[63\]](#page-63-6)

#### <span id="page-37-2"></span>**3.1.1 Stanovení vah kritérií**

V metodě Fullerova trojúhelníku se pro každé kritérium zjišťuje počet preferencí každého kritéria, vzhledem k ostatním kritériím souboru. [\[63\]](#page-63-6)

Pro každé kritérium se stanoví počet preferencí *fi*, který se rovná součtu jedniček v řádku a součtu nul ve sloupci daného kritéria. Tabulka pro zjišťování preferencí jednotlivých kritérií je zobrazena v tabulce 5. Na základě počtu preferencí jednotlivých kritérií se, podle následujícího vztahu, určí jejich normované váhy [\[63\]:](#page-63-6)

$$
\sum_{i=1}^{n} f_i = \frac{n*(n-1)}{2} \tag{1}
$$

Počet uskutečněných srovnání je dán vztahem:

(2)

$$
v_i{=}\frac{f_i}{\sum_{i=1}^n f_i}
$$

kde v<sup>i</sup> je normovaná váha i-tého kritéria,

f<sup>i</sup> je počet preferencí i-tého kritéria,

n je počet kritérií.

<span id="page-38-1"></span>**Tabulka 5:** Preference jednotlivých kritérií v metodě Fullerova trojúhelníku

| Kritérium               | K1 | K2 | K3 | $\bullet\bullet\bullet$ | $K_n$     | Počet<br>preferencí f <sub>i</sub> | Výsledné<br>váhy v <sub>i</sub> |
|-------------------------|----|----|----|-------------------------|-----------|------------------------------------|---------------------------------|
| K1                      |    |    |    | $\ddotsc$               |           |                                    |                                 |
| K2                      |    |    |    | $\ddotsc$               |           |                                    |                                 |
| K3                      |    |    |    |                         | 0         |                                    |                                 |
| $\bullet\bullet\bullet$ |    |    |    |                         | $\ddotsc$ |                                    |                                 |
| $K_{n-1}$               |    |    |    |                         |           |                                    |                                 |
| $\mathbf{K}_\text{n}$   |    |    |    |                         |           |                                    |                                 |
| Součet                  |    |    |    |                         |           |                                    |                                 |

*Zdroj: upraveno podle [\[63\]](#page-63-6)*

Podle vztahu ze vzorce 1 může nastat problém v případě, že počet preferencí určitého kritéria bude nulový, tím pádem bude nulová i jeho váha, i když se nejedná o zcela bezvýznamné kritérium. V důsledku toho se někdy uplatňuje pro stanovení vah kritérií jiný vztah, který spočívá ve zvýšení počtu preferencí u každého kritéria o jednu. Upravený vztah je následující [\[63\]:](#page-63-6)

$$
v_i = \frac{f_i^* + 1}{n + \sum_{i=1}^n f_i}
$$
 (3)

kde v<sup>i</sup> je normovaná váha i-tého kritéria,

fi<sup>\*</sup> je upravený počet preferencí i-tého kritéria,

n je počet kritérií.

#### <span id="page-38-0"></span>**3.1.2 Hodnocení variant**

Ve druhém kroku této metody porovnáváme pomocí párového porovnání jednotlivé varianty vzhledem ke kritériím (pro každé kritérium zvlášť), jak je možné vidět v tabulce 6. Postup je stejný jako při porovnávání kritérií, určí se preference a váhy jednotlivých variant v rámci jednoho kritéria.

| <b>Varianta</b> | $M1$ | $\mathbf{M2}$ | M3 | Počet<br>preferencí f <sub>i</sub> | Výsledné<br>váhy v <sub>i</sub> |
|-----------------|------|---------------|----|------------------------------------|---------------------------------|
| $M1$            |      |               |    |                                    | 0,50                            |
| M <sub>2</sub>  |      |               |    |                                    | 0,17                            |
| M3              |      |               |    |                                    | 0,33                            |
| Součet          |      |               |    |                                    |                                 |

<span id="page-38-2"></span>**Tabulka 6:** Preference jednotlivých variant vzhledem ke kritériu K1

*Zdroj: vlastní zpracování*

Celkové ohodnocení variant vzhledem k jednotlivým kritériím lze vyjádřit pomocí vzorce [\[63\]:](#page-63-6)

$$
H^{j} = \sum_{i=1}^{n} v_{i} * h_{j}^{i} \text{ pro } j = 1, 2, ... m
$$
 (4)

kde H<sup>j</sup> je celkové ohodnocení j-té varianty,

v<sup>i</sup> je váha i-tého kritéria,

h<sub>i</sub>j je dílčí ohodnocení j-té varianty vzhledem k i-tému kritériu,

n je počet kritérií hodnocení,

m je počet variant.

Na základě celkového ohodnocení variant je pak možné stanovit jejich preferenční uspořádání, kde jsou jednotlivé varianty uspořádány podle klesajících hodnot celkového ohodnocení. Nejvýše ohodnocená varianta je variantou optimální.

#### <span id="page-39-0"></span>**3.2 Saatyho metoda**

Saatyho metoda byla vyvinuta v roce 1980 profesorem Saatym. Tato metoda vyžaduje zadání preference pro dvojice kritérií a variant pomocí tzv. Saatyho stupnice. [\[70\]](#page-64-0)

#### <span id="page-39-1"></span>**3.2.1 Stanovení vah kritérií**

V prvním kroku Saatyho metody se opět zjišťují preferenční vztahy dvojic jednotlivých kritérií. Kritéria jsou uspořádána v tabulce v řádcích a sloupcích ve stejném pořadí. [\[63\]](#page-63-6)

Na rozdíl od metody Fullerova trojúhelníku se zde určuje, kromě směru preference dvojic kritérií, také velikost této preference. Ta se vyjadřuje určitým počtem bodů ze zvolené bodové stupnice. Nejčastěji se pro ohodnocení používá Saatyho 9-bodová stupnice (1, 3, 5, 7, 9), která je znázorněna v tabulce 7. Je možné používat i mezistupně (2, 4, 6, 8). [\[62\]](#page-63-7)

| Počet bodů | <b>Deskriptor</b>                                     |
|------------|-------------------------------------------------------|
|            | Kritéria jsou stejně významná.                        |
|            | První kritérium je slabě významnější než druhé.       |
|            | První kritérium je dosti významnější než druhé.       |
|            | První kritérium je prokazatelně významnější než druhé |
|            | První kritérium je absolutně významnější než druhé    |

<span id="page-39-2"></span>**Tabulka 7:** Saatyho bodová stupnice s deskriptory

*Zdroj: upraveno podle [\[63\]](#page-63-6)*

Výsledkem tohoto kroku je získání pravé části matice relativních důležitostí (tzv. Saatyho matice). Pro tuto matici *S* platí [\[63\]:](#page-63-6)

$$
s_{ii} = 1 \tag{3}
$$

 $\sqrt{5}$ 

$$
s_{ji} = \frac{1}{s_{ij}}\tag{6}
$$

$$
s_{ij} \approx \frac{v_i}{v_j} \tag{7}
$$

kde sii jsou prvky na hlavní diagonále,

sji jsou prvky v levé dolní trojúhelníkové části,

vi, v<sup>j</sup> jsou váhy kritérií (v řádku a ve sloupci).

Použití Saatyho matice k vyjádření preference dvojic kritérií je znázorněno v tabulce 8. Postupně se stanovují velikosti preferencí jednotlivých dvojic kritérií uspořádaných v tabulce. Velikost preference se vyjadřuje přiřazením určitého počtu bodů ze Saatyho bodové stupnice [\[62\].](#page-63-7)

| <b>Kritérium</b> | K1  | K <sub>2</sub> | K3             | <b>K4</b>      | K5  | <b>K6</b> | K7             | Geometrický        | Výs le dné |
|------------------|-----|----------------|----------------|----------------|-----|-----------|----------------|--------------------|------------|
|                  |     |                |                |                |     |           |                | průměr bi          | váhy vi    |
| K1               |     | 1/2            | 2              | 6              | 2   | 3         | ↑              | 1,84               | 0,22       |
| K2               | 2   |                | 2              | ⇁              | ↑   | 4         | $\overline{2}$ | 2,39               | 0,29       |
| K3               | 1/2 | 1/2            |                | 3              |     | ◠         | 1/2            | 0,96               | 0,11       |
| K <sub>4</sub>   | 1/6 | 1/7            | 1/3            |                | 1/3 | 1/2       | 1/4            | 0,32               | 0,04       |
| K5               | 1/2 | 1/2            |                | 3              |     | ↑         | 1/2            | 0,96               | 0,11       |
| <b>K6</b>        | 1/3 | 1/4            | 1/2            | $\overline{2}$ | 1/2 |           | 1/2            | 0,58               | 0,07       |
| <b>K7</b>        | 1/2 | 1/2            | $\overline{2}$ | 4              | ↑   | ◠         |                | 1,35               | 0,16       |
| Součet           |     |                |                |                |     |           |                | 8,4                |            |
|                  |     |                |                |                |     |           |                | $\sim$ 1<br>$\sim$ | 11.522     |

<span id="page-40-0"></span>**Tabulka 8**: Preference dvojic kritérií v Saatyho metodě

*Zdroj: upraveno podle [\[63\]](#page-63-6)*

Pokud je kritérium uvedené v řádku významnější než kritérium ve sloupci, zapíše se do příslušné buňky počet bodů, kterým se vyjádří velikost preference kritéria v řádku vzhledem ke kritériu ve sloupci. Naopak pokud je kritérium ve sloupci významnější než kritérium v řádku, zapíše se do buňky převrácená hodnota zvoleného počtu bodů. [\[62\]](#page-63-7)

Dobré odhady vah kritérií lze získat pomocí geometrických průměrů řádků Saatyho matice. Geometrický průměr je dán následujícím vztahem:

$$
b_i = \sqrt[n]{\prod_{j=1}^n s_{ij}}
$$
 (8)

kde sij je preference i-tého kritéria k j-tému kritériu.

Následně se v každém řádku Saatyho matice geometrické průměry vydělí sumou všech geometrických průměrů, čímž vzniknou normované váhy, viz následující vzorec:

$$
v_i = \frac{b_i}{\sum_{i=1}^n b_i} \tag{9}
$$

kde bi je geometrický průměr řádku Saatyho matice.

Součet normovaných vah se musí rovnat jedné. [\[63\]](#page-63-6)

#### <span id="page-41-0"></span>**3.2.2 Hodnocení variant**

Ve druhém kroku se ohodnocují jednotlivé varianty vzhledem ke kritériím. Stanovení dílčích ohodnocení variant vzhledem k jednotlivých kritériím je analogické již zmíněné metodě stanovení vah kritérií, pouze srovnávané objekty nejsou kritéria, ale varianty. Pro každé kritérium se vytvoří dílčí Saatyho matice a určuje se velikost preference v rámci daného kritéria, viz následující tabulka 9.

| <b>Varianta</b> | $M1$         | M <sub>2</sub> | M3  | M <sub>4</sub> | Geometrický | Dílčí      |
|-----------------|--------------|----------------|-----|----------------|-------------|------------|
|                 |              |                |     |                | průměr bi   | ohodnocení |
| $M1$            |              |                |     |                | 1,78        | 0,37       |
| M <sub>2</sub>  | 0,5          |                | 2,5 | 0,5            | 0,89        | 0,19       |
| <b>M3</b>       | $_{\rm 0.2}$ | 0.4            |     | 0,2            | 0,36        | 0,07       |
| M <sub>4</sub>  |              |                |     |                | 1,78        | 0,37       |
| Součet          |              |                |     |                |             |            |

<span id="page-41-1"></span>**Tabulka 9:** Saatyho matice pro ohodnocení variant vzhledem ke kritériu K1

*Zdroj: upraveno podle [\[62\]](#page-63-7)*

 $(2)$ 

Celkové ohodnocení variant *H<sup>j</sup>* se opět stanovuje podle vztahu ze vzorce (4), jako součet dílčích ohodnocení variant vzhledem ke kritériím.

Pro každou Saatyho matici je také třeba vypočítat tzv. konzistenční poměr *CR*, který udává, zda je matice sestavena správně (je konzistentní). Konzistenční poměr je definován následujícím vztahem [\[64\]:](#page-63-8)

$$
CR = CI/RI
$$
 (10)

kde CR je konzistenční poměr,

CI je konzistenční index,

RI je náhodný konzistenční index.

Všeobecně platí, že  $CR \leq 0.1$ .

Konzistenční index *CI* pro matici *S* je funkcí maximálního vlastního čísla matice *S* a počtu kritérií. Je definován tímto vztahem [\[64\]:](#page-63-8)

$$
CI = \frac{(\lambda_{max} - m)}{(m - 1)}
$$
\n(11)

kde λmax je maximální vlastní číslo matice,

m je počet kritérií.

Hodnoty *RI* pro počet kritérií jsou uvedeny v následující tabulce 10. Pro stanovení *RI* se používají různé přístupy, podle různých autorů. V tabulce jsou uvedeny hodnoty *RI* podle Whartona. [64]

<span id="page-42-1"></span>**Tabulka 10:** Hodnoty RI pro m kritérií podle Whartona

| $\checkmark$<br>Proměnné | <b>Hodnoty</b> |      |           |      |      |                |      |       |      |        |
|--------------------------|----------------|------|-----------|------|------|----------------|------|-------|------|--------|
| m                        | ∼              | ັ    |           | ັ    | ບ    | -              |      |       | 1 V  |        |
| DI<br>171                |                | 0,58 | Ω∩<br>U.S | 1.14 | 1,24 | $\cap$<br>1.34 | 1,41 | $43-$ | 1,49 | $\sim$ |

*Zdroj: upraveno podle [\[64\]](#page-63-8)*

(11)

### <span id="page-42-0"></span>**3.3 Criterium DecisionPlus**

Criterium DecisionPlus (CDP) je software pro podporu rozhodování, který vytvořila firma InfoHarvest Inc. Aktuální verze nese označení CDP 3.04 a je k dispozici, jak ve verzi zdarma (Student version), tak ve verzi placené (Full version). Verze Student není omezena nikterak časově ani funkčně, pouze, co se týče použití, je omezena na 20 bloků (kritérií a variant).

Verze student, která bude následně použita pro řešení rozhodovacího problému, je volně ke stažení z oficiálních stránek společnosti: http://www.infoharvest.com. Software v anglickém jazyce. [\[65\]](#page-63-9)

### <span id="page-43-0"></span>**4 VLASTNÍ NÁVRH ŘEŠENÍ ROZHODOVACÍHO PROCESU**

V této kapitole bude provedeno porovnání a výběr nejlepšího platebního systému. Všechny porovnávané platební systémy byly detailně popsány ve druhé kapitole. Rozhodovací problém bude řešen pomocí metod vícekriteriálního rozhodování popsaných v kapitole třetí, tedy pomocí metody Fullerova trojúhelníku a Saatyho metody, a dále pomocí softwaru Criterium DecisionPlus.

#### <span id="page-43-1"></span>**4.1 Formulace rozhodovacího problému**

Cílem rozhodování bude výběr nejlepšího platebního systému z pohledu uživatele. Výsledkem bude jeden konkrétní platební systém.

#### <span id="page-43-2"></span>**4.1.1 Vytvoření souboru kritérií pro rozhodovací problém**

Kritéria hodnocení představují zvolená hlediska, která slouží k porovnání jednotlivých variant rozhodování. [\[65\]](#page-63-9)

Pro porovnání variant v tomto konkrétním problému bylo stanoveno následujících devět kritérií hodnocení. Tato kritéria byla vybrána proto, že jsou, dle mého názoru, zásadní pro posouzení kvality daného platebního systému a výrazně rozhodují o tom, zda budou lidé platební systém využívat či nikoliv.

Jednotlivá kritéria jsou následující:

- K1 poplatky kritérium udává, zda se platí poplatek např. za registraci do systému, popřípadě odeslání nebo příjem platby, jedná se o kritérium minimalizační,
- K2 rychlost převodu udává, jak dlouhou dobu převod peněz trvá, jedná se o kritérium minimalizační,
- K3 zabezpečení vyjadřuje míru zabezpečení systému, jaké technologie jsou při zabezpečení využívány a zda je platbu nutno nějakým způsobem ověřit, jedná se o kritérium maximalizační,
- K4 uživatelská přívětivost udává, zda je systém dobře navržený, přehledný a snadno se ovládá, jedná se o kritérium maximalizační,
- K5 lokalizace udává, zda je systém dostupný v českém jazyce, jedná se o kritérium maximalizační,
- K6 rozšířenost mezi uživateli udává, jak je systém rozšířen u uživatelů a internetových obchodníků v ČR i ve světě, jedná se o kritérium maximalizační,
- K7 požadavky zahrnuje další věci, které musí uživatel vlastnit, aby mohl přes konkrétní platební systém provádět platby, jedná se o kritérium minimalizační,
- K8 limity plateb udává, zda existují nějaké limity na objem plateb, jedná se o kritérium minimalizační,
- K9 podpora cizí měny udává, zda systém podporuje více měn, ne pouze české koruny (zda lze odeslat platbu např. v eurech nebo amerických dolarech), jedná se o kritérium maximalizační.

Na základě uvedených předpokladů je možné stanovit hodnoty kritérií u jednotlivých variant. Tyto hodnoty jsou zaznamenány v tabulce 11.

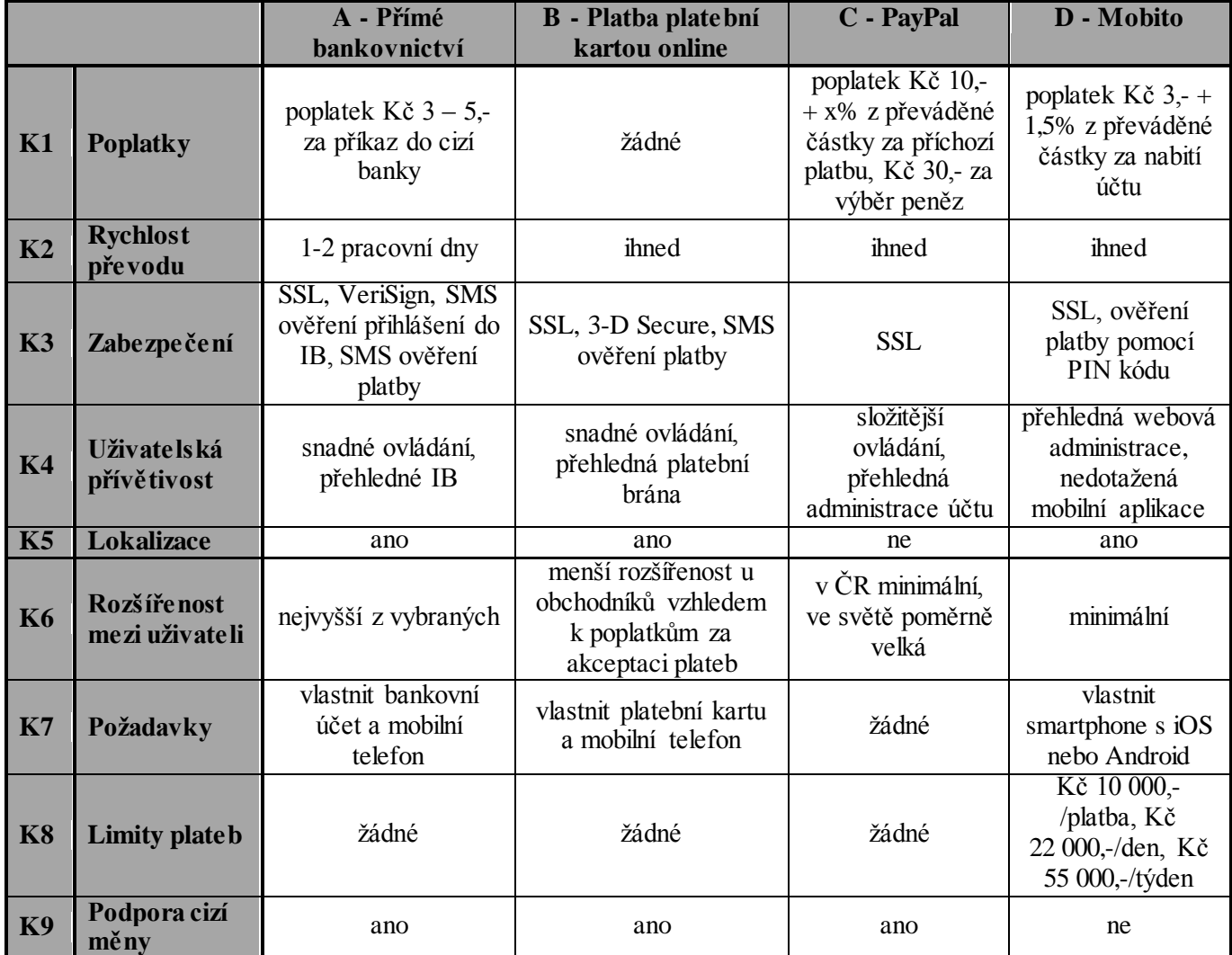

<span id="page-44-0"></span>**Tabulka 11:** Hodnoty kritérií u jednotlivých alternativ

*Zdroj: vlastní zpracování*

Ze všeho nejdříve je nutné určit pořadí jednotlivých kritérií na základě významnosti, což udává následující tabulka 12:

<span id="page-45-3"></span>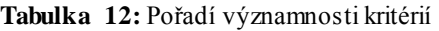

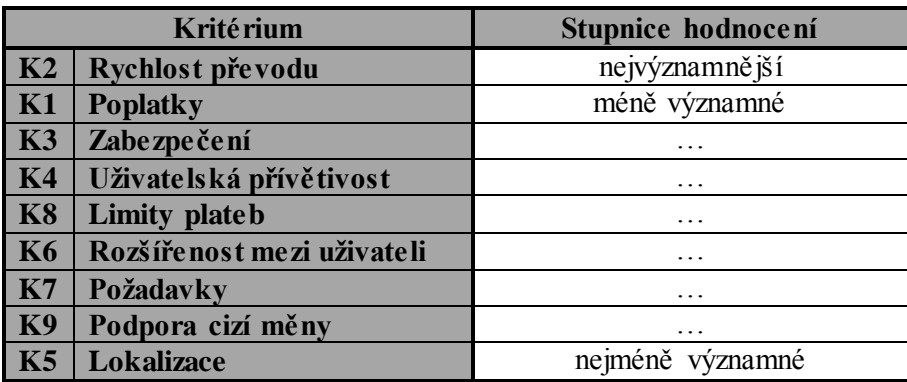

*Zdroj: vlastní zpracování*

Na základě tohoto pořadí významnosti bude možné stanovit váhy kritérií. Ty budou stanoveny pomocí vybraných metod popsaných v kapitole 3, a to metodou Fullerova trojúhelníku a Saatyho metodou.

#### <span id="page-45-0"></span>**4.1.2 Varianty rozhodování**

Na základě vlastního průzkumu v oblasti platebních systémů byly pro porovnání vybrány tyto čtyři varianty (platební systémy):

- A přímé bankovnictví,
- B platba platební kartou online,
- C PayPal,
- D Mobito.

### <span id="page-45-1"></span>**4.2 Návrh řešení pomocí metody Fullerova trojúhelníku**

V této podkapitole bude provedeno rozhodování pomocí metody Fullerova trojúhelníku. Tato metoda patří mezi tzv. metody založené na párovém srovnání a je blíže popsána v kapitole 3.1.

#### <span id="page-45-2"></span>**4.2.1 Stanovení vah kritérií**

Při stanovení vah jednotlivých kritérií pomocí metody Fullerova trojúhelníku se postupně posuzuje významnost jednotlivých kritérií vzhledem k ostatním kritériím v řádku. Začíná se u kritéria K1. Pokud je kritérium K1 významnější než kritérium K2, zapíše se do příslušné buňky hodnota 1, pokud kritérium není významnější, zapíše se hodnota 0. V případě že jsou obě kritéria stejné významná, zapíše se hodnota 0,5. Obdobně se postupuje i u ostatních kritérií K2 až K9.

Až jsou všechna kritéria ohodnocena, stanoví se pro každé kritérium počet preferencí *fi*, který vyjadřuje počet hodnot 1 v řádku a počet hodnot 0 ve sloupci příslušného kritéria.

Na základě počtu preferencí jednotlivých kritérií potom lze stanovit jejich normované váhy *vi,* podle vztahu ze vzorce (3).

Počet preferencí a normované váhy jednotlivých kritérií znázorňuje přehledně následující tabulka 13:

|                | K1 | K2       | K3 | K <sub>4</sub> | K5 | <b>K6</b>        | <b>K7</b>    | K <sub>8</sub> | K <sub>9</sub>   | $f_i$          | $\mathbf{v}_i$ |
|----------------|----|----------|----|----------------|----|------------------|--------------|----------------|------------------|----------------|----------------|
| K1             |    | $\theta$ |    | 1              |    |                  | п            |                |                  | 7              | 0,19           |
| K2             |    |          |    | 1              |    |                  | $\mathbf{1}$ |                | 1                | 8              | 0,22           |
| <b>K3</b>      |    |          |    | 1              | ш  |                  | -            | ш              | 1                | 6              | 0,17           |
| <b>K4</b>      |    |          |    |                |    |                  | 1            | $\overline{0}$ | 1                | $\overline{4}$ | 0,11           |
| K5             |    |          |    |                |    | $\boldsymbol{0}$ | $\mathbf{1}$ | $\overline{0}$ | $\boldsymbol{0}$ | $\mathbf{1}$   | 0,03           |
| <b>K6</b>      |    |          |    |                |    |                  |              | $\overline{0}$ | $\boldsymbol{0}$ | $\overline{2}$ | 0,06           |
| <b>K7</b>      |    |          |    |                |    |                  |              | T              | 1                | $\overline{2}$ | 0,06           |
| K <sub>8</sub> |    |          |    |                |    |                  |              |                |                  | $\overline{4}$ | 0,11           |
| K <sub>9</sub> |    |          |    |                |    |                  |              |                |                  | $\overline{2}$ | 0,06           |
| Součet         |    |          |    |                |    |                  |              |                |                  | 36             |                |

<span id="page-46-1"></span>**Tabulka 13:** Stanovenívah kritérií K1 - K9 pomocí metody Fullerova trojúhelníku

*Zdroj: vlastní zpracování*

Po stanovení počtu preferencí a normovaných vah jednotlivých kritérií lze přejít ke druhému kroku této metody, který spočívá v ohodnocení variant.

#### <span id="page-46-0"></span>**4.2.2 Hodnocení variant**

Postup hodnocení variant je obdobný postupu stanovení vah kritérií. V tomto kroku dochází k dílčímu ohodnocení jednotlivých variant vzhledem ke kritériím, což znázorňuje následující tabulka 14. Začíná se u varianty A, která se porovná s variantou B v rámci kritéria K1, podle toho zda je varianta lepší či nikoliv se opět do příslušné buňky zapíše 1 nebo 0, popřípadě 0,5 pokud jsou si varianty rovny.

Po ohodnocení všech variant v rámci kritéria se určí počet preferencí každé varianty vzhledem ke kritériu a jejich normované váhy.

Ohodnocení variant vzhledem ke kritériu K1 je znázorněno na následující tabulce 14.

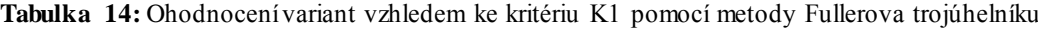

<span id="page-47-2"></span>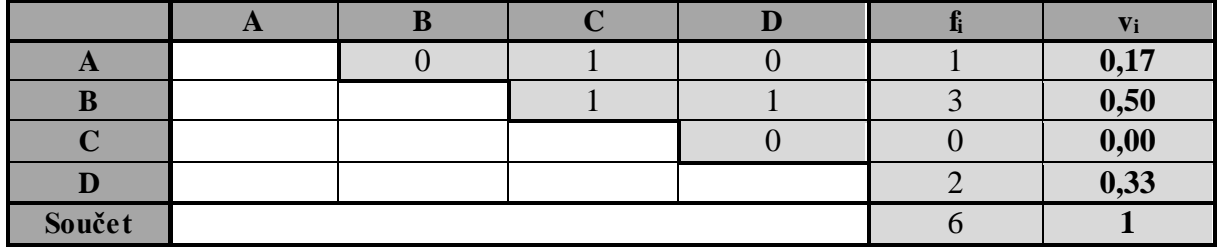

*Zdroj: vlastní zpracování*

Obdobně se porovnají všechny varianty mezi sebou v rámci všech dalších kritérií K2 až K9. Ohodnocení variant vzhledem k dalším kritériím je přiloženo v příloze A.

V závěrečném kroku této metody se provádí celkové ohodnocení variant vzhledem k jednotlivým kritériím, což udává následující tabulka 15. Celkové ohodnocení variant lze vyjádřit podle vztahu ze vzorce (4). Vynásobí se hodnoty vah jednotlivých kritérií s dílčím ohodnocení variant pro kritéria K1 až K9. Nakonec se provede součet vypočítaných hodnot pro jednotlivé varianty a určí se nejlepší varianta, což je ta která dosahuje nejvyššího celkového ohodnocení.

|           | $\mathbf{A}$ | B     | $\mathbf C$ | D     |
|-----------|--------------|-------|-------------|-------|
| K1        | 0,032        | 0,097 | 0,000       | 0,065 |
| K2        | 0,000        | 0,074 | 0,074       | 0,074 |
| K3        | 0,067        | 0,067 | 0,000       | 0,033 |
| <b>K4</b> | 0,044        | 0,044 | 0,022       | 0,000 |
| K5        | 0,009        | 0,009 | 0,000       | 0,009 |
| <b>K6</b> | 0,028        | 0,019 | 0,009       | 0,000 |
| K7        | 0,011        | 0,011 | 0,033       | 0,000 |
| <b>K8</b> | 0,037        | 0,037 | 0,037       | 0,000 |
| <b>K9</b> | 0,019        | 0,019 | 0,019       | 0,000 |
| Součet    | 0,247        | 0,377 | 0,194       | 0,181 |
| Pořadí    | 2.           | 1.    | 3.          | 4.    |

<span id="page-47-3"></span>**Tabulka 15:** Celkové ohodnocení variant pomocí metody Fullerova trojúhelníku

*Zdroj: vlastní zpracování*

### <span id="page-47-0"></span>**4.3 Návrh řešení pomocí Saatyho metody**

V této podkapitole bude provedeno rozhodování pomocí Saatyho metody. Tato metoda taktéž patří mezi tzv. metody založené na párovém srovnání a v této práci je jí věnována kapitola 3.2.

#### <span id="page-47-1"></span>**4.3.1 Stanovení vah kritérií**

V prvním kroku této metody se zjišťují preferenční vztahy dvojic jednotlivých kritérií. Na rozdíl od metody Fullerova trojúhelníku se zde určuje velikost této preference. Velikost preference lze vyjádřit přiřazením určitého počtu bodů zvolené bodové stupnice. Pro řešení tohoto problému byla zvolena Saatyho 9-bodová stupnice, která je znázorněna v tabulce 7. Začíná se tím, že na hlavní diagonálu Saatyho matice se zapíší hodnoty 1. Poté se porovná kritérium K1 s kritériem K2. Pokud je kritérium K1 významnější než kritérium K2, zapíše se do příslušné buňky počet bodů, který vyjadřuje zvolenou velikost preference. Naopak pokud kritérium není významnější, zapíše se do buňky převrácená hodnota zvoleného počtu bodů. Stejně se postupuje i u ostatních kritérií K2 až K9.

Po ohodnocení všech kritérií se spočítají geometrické průměry *b<sup>i</sup>* jednotlivých řádků podle vztahu ze vzorce (8). A z nich se následně spočítají jejich normované váhy *vi,* podle vztahu ze vzorce (9).

Velikosti jednotlivých preferencí, geometrické průměry řádků a normované váhy jednotlivých kritérií znázorňuje přehledně následující tabulka 16:

<span id="page-48-1"></span>

|           | K1             | K2  | K3             | <b>K4</b>      | K5             | <b>K6</b>      | <b>K7</b>      | <b>K8</b>      | K <sub>9</sub> | $\mathbf{b_i}$                                   | $V_i$                           |
|-----------|----------------|-----|----------------|----------------|----------------|----------------|----------------|----------------|----------------|--------------------------------------------------|---------------------------------|
| K1        |                | 1/2 | $\overline{2}$ | $\overline{2}$ | 3              | 3              | 4              | 4              | 5              | 2,24                                             | 0,20                            |
| K2        | $\overline{2}$ | 1   | 2              | 2              | 3              | $\overline{4}$ | 5              | 3              | 5              | 2,68                                             | 0,24                            |
| K3        | 1/2            | 1/2 | 1              | 3              | 5              | $\overline{4}$ | 4              | 4              | 4              | 2,14                                             | 0,19                            |
| <b>K4</b> | 1/2            | 1/2 | 1/3            |                | 3              | 3              | 3              | 1/2            | 3              | 1,44                                             | 0,10                            |
| K5        | 1/3            | 1/3 | 1/5            | 1/3            |                | 1/3            | 2              | 1/3            | 1/2            | 0,45                                             | 0,04                            |
| <b>K6</b> | 1/3            | 1/4 | 1/4            | 1/3            | 3              |                | $\overline{2}$ | 1/3            | 1/2            | 0,57                                             | 0,05                            |
| <b>K7</b> | 1/4            | 1/5 | 1/4            | 1/3            | 1/2            | 1/2            | $\mathbf{1}$   | $\overline{2}$ | $\overline{2}$ | 0,54                                             | 0,05                            |
| <b>K8</b> | 1/4            | 1/3 | 1/4            | $\overline{2}$ | 3              | 3              | 1/2            |                | $\overline{2}$ | 0,89                                             | 0,08                            |
| K9        | 1/5            | 1/5 | 1/4            | 1/3            | $\overline{2}$ | $\overline{2}$ | 1/2            | 1/2            |                | 0,53                                             | 0,05                            |
| Součet    |                |     |                |                |                |                |                |                | $\sim$ 1       | 11,21<br>$\cdot$ $\cdot$ $\cdot$ $\cdot$ $\cdot$ | $\mathbf{1}$<br>$\cdot$ $\cdot$ |

**Tabulka 16:** Stanovení vah kritérií K1 - K9 pomocí Saatyho metody

*Zdroj: vlastní zpracování*

Po sestavení Saatyho matice je třeba vypočítat index konzistence *CR* této matice. Ten lze vyjádřit pomocí vztahů ze vzorců (10) a (11). Hodnoty *RI* pro *m* kritérií znázorňuje tabulka 10.

Pro výpočet indexu konzistence výše uvedené matice bylo využito softwaru Matlab R2010b. Index konzistence vyšel 0,0937, což znamená, že  $CR \leq 0.1$  a uvedená matice je tedy konzistentní. Ukázka výpočtu v softwaru Matlab je v příloze C.

#### <span id="page-48-0"></span>**4.3.2 Hodnocení variant**

Druhý krok Saatyho metody spočívá v dílčím ohodnocení variant v rámci jednotlivých kritérií, což znázorňuje následující tabulka 17. Začíná se u varianty A, která se porovná s variantou B v rámci kritéria K1, podle toho zda je varianta lepší či nikoliv se do příslušné buňky zapíše počet bodů, který vyjadřuje zvolenou velikost preference.

Po ohodnocení všech variant v rámci kritéria se spočítají geometrické průměry jednotlivých řádků podle vztahu ze vzorce (8). A z nich se následně spočítají normované váhy variant, podle vztahu ze vzorce (9).

Ohodnocení variant vzhledem ke kritériu K1 je znázorněno na následující tabulce 17.

<span id="page-49-0"></span>

|              | <b>A</b> |               |            | IU)  | Vi   |
|--------------|----------|---------------|------------|------|------|
| $\mathbf{L}$ |          | 1/5           | $\sqrt{4}$ | 0,62 | 0,11 |
|              |          |               |            | 2,94 | 0,54 |
|              |          | 1/5           | $\sqrt{4}$ | 0,35 | 0,07 |
|              |          | $\frac{1}{3}$ |            | 1,51 | 0,28 |
| Součet       |          |               |            | 5,44 |      |

**Tabulka 17:** Ohodnocení variant vzhledem ke kritériu K1 pomocí Saatyho metody

*Zdroj: vlastní zpracování*

Index konzistence výše uvedené Saatyho matice je 0,0933.

Stejným způsobem se porovnají všechny varianty mezi sebou v rámci všech dalších kritérií K2 až K9. Ohodnocení variant vzhledem k dalším kritériím je přiloženo v příloze B. Všechny vytvořené dílčí Saatyho matice splňují podmínku  $CI \leq 0,1$  a jsou tedy konzistentní.

Stanovení celkového ohodnocení variant vzhledem k jednotlivým kritériím znázorňuje následující tabulka 18. Celkové ohodnocení variant lze vyjádřit podle vztahu ze vzorce (4). Obdobně jako u metody Fullerova trojúhelníku se vynásobí hodnoty vah jednotlivých kritérií s dílčím ohodnocení variant pro kritéria K1 až K9. V závěrečném kroku se provede součet vypočítaných hodnot pro jednotlivé varianty a určí se nejlepší varianta, která dosahuje nejvyššího celkového ohodnocení.

<span id="page-49-1"></span>**Tabulka 18:** Celkové ohodnocení variant pomocí Saatyho metody

|                | A     | $\bf{B}$ | $\mathbf C$ | D     |
|----------------|-------|----------|-------------|-------|
| K1             | 0,023 | 0,108    | 0,013       | 0,056 |
| K2             | 0,015 | 0,075    | 0,075       | 0,075 |
| K3             | 0,075 | 0,075    | 0,013       | 0,029 |
| K <sub>4</sub> | 0,039 | 0,039    | 0,017       | 0,006 |
| K5             | 0,013 | 0,013    | 0,003       | 0,013 |
| <b>K6</b>      | 0,031 | 0,014    | 0,005       | 0,002 |
| <b>K7</b>      | 0,009 | 0,009    | 0,027       | 0,004 |
| <b>K8</b>      | 0,025 | 0,025    | 0,025       | 0,004 |
| <b>K9</b>      | 0,015 | 0,015    | 0,015       | 0,002 |
| Součet         | 0,244 | 0,373    | 0,193       | 0,190 |
| Pořadí         | 2.    | 1.       | 3.          | 4.    |

*Zdroj: vlastní zpracování*

### <span id="page-50-0"></span>**4.4 Návrh řešení pomocí softwaru CDP**

V této poslední podkapitole bude provedeno rozhodování pomocí softwaru na podporu rozhodování Criterium DecisionPlus. Software je založen na AHP a umožňuje párové porovnání kritérií, podobně jako metoda Fullerova trojúhelníku a Saatyho metoda.

Na následujícím obrázku 12 je znázorněn nadefinovaný cíl rozhodování – *"Výběr platebního systému",* který je zobrazen v kroužku. K němu jsou následně přiřazena jednotlivá kritéria K1 až K9 a v pravém sloupci jsou uvedeny varianty rozhodování – "přímé bankovnictví", "platební karta online", "PayPal", "Mobito".

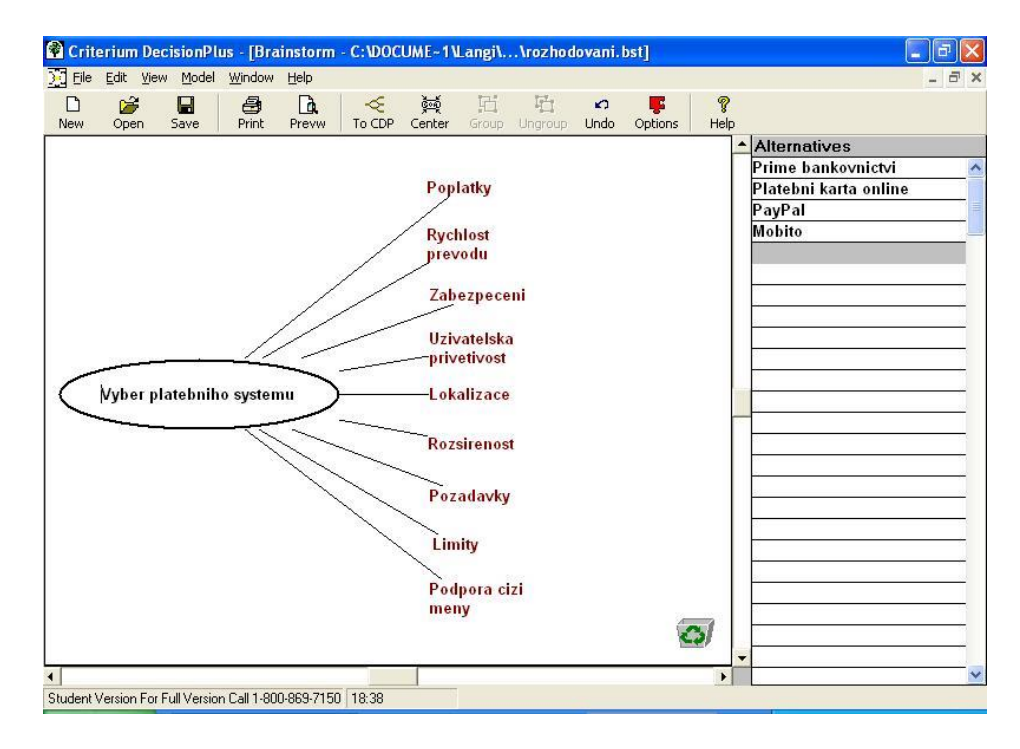

<span id="page-50-1"></span>**Obrázek 12:** Nastavení cíle rozhodování, variant a kritérií

#### *Zdroj: vlastní zpracování*

Poté, kliknutím na tlačíto "To CDP" software vytvoří hierarchii celého rozhodovacího problému, viz následující obrázek 13:

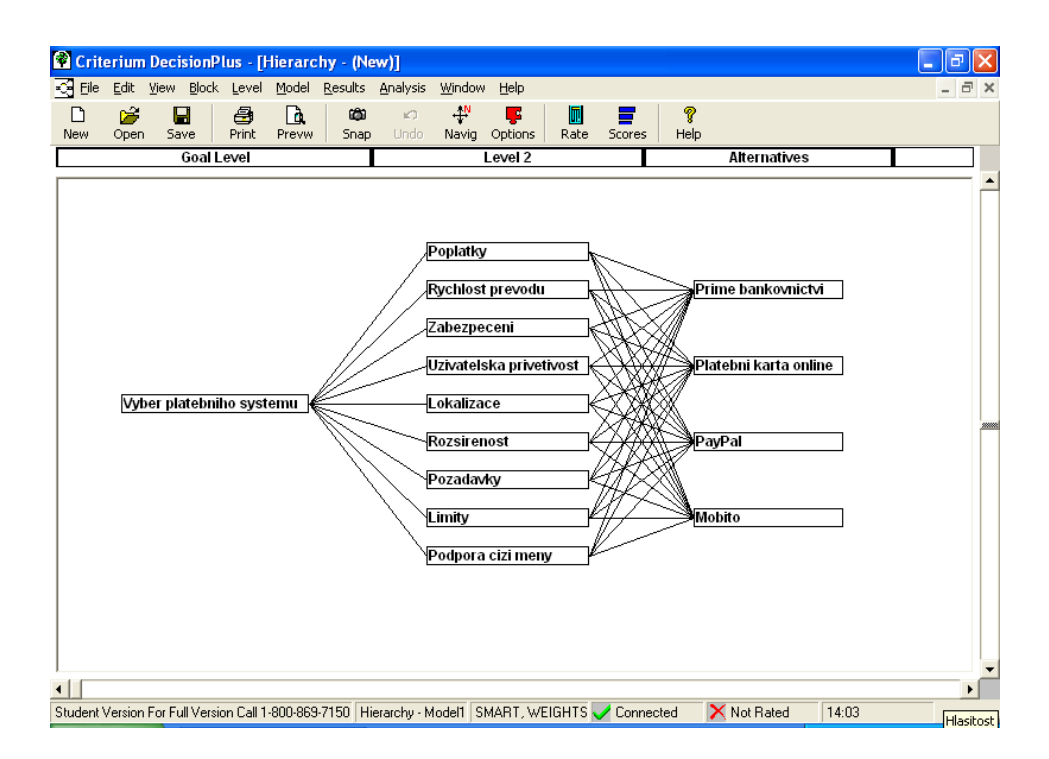

<span id="page-51-0"></span>**Obrázek 13:** Hierarchie rozhodovacího problému

Pro další zpracování je potřeba nastavit nástroj "AHP" a následně zvolit metodu "Full Pairwise" pro párové porovnání kritérií. Velikost preference se vyjadřuje přidělením určitého počtu bodů ze zvolené bodové stupnice. Pro tento rozhodovací problém byly zvoleny stejné velikosti preferencí jako v předchozím řešení pomocí Saatyho metody.

Na následujícím obrázku 14 je znázorněno zadávání velikostí preferencí pro jednotlivé dvojice kritérií a variant:

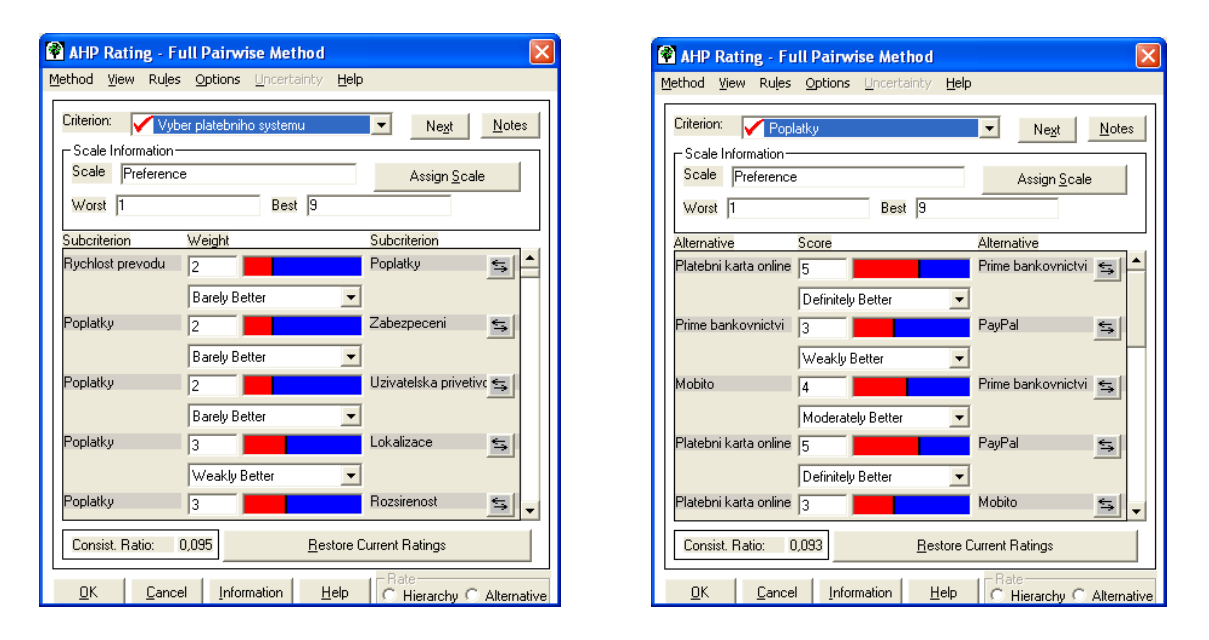

<span id="page-51-1"></span>**Obrázek 14:** Ukázka zadávání preferencí jednotlivých dvojic kritérií

*Zdroj: vlastní zpracování*

*Zdroj: vlastní zpracování*

| Lowest Level            | Prime    | Platebni | PayPal | Mobito | Model |
|-------------------------|----------|----------|--------|--------|-------|
| Poplatky                | [0, 116] | 0,538    | 0,066  | 0,279  | 0,197 |
| Rychlost prevodu        | 0,063    | 0,313    | 0,313  | 0,313  | 0,228 |
| Zabezpeceni             | 0,390    | 0,390    | 0,068  | 0,152  | 0,187 |
| Uzivatelska privetivost | 0,383    | 0,383    | 0,175  | 0,060  | 0,101 |
| Lokalizace              | 0,313    | 0,313    | 0,063  | 0,313  | 0,043 |
| Rozsirenost             | 0,600    | 0,266    | 0,089  | 0,046  | 0,055 |
| Pozadavky               | 0,179    | 0,179    | 0,559  | 0,082  | 0,055 |
| Limity                  | 0,328    | 0,328    | 0,279  | 0,066  | 0,085 |
| Podpora cizi meny       | 0,320    | 0,320    | 0,320  | 0,040  | 0,049 |
| <b>Results</b>          | 0,248    | 0,370    | 0,192  | 0,189  |       |

Po nastavení všech potřebných vah kritérií a variant se zobrazí přehledná tabulka, která znázorňuje celkové ohodnocení variant, viz obrázek 15.

<span id="page-52-0"></span>**Obrázek 15:** Celkové ohodnocení variant v prostředí softwaru CDP

*Zdroj: vlastní zpracování*

Pro přehlednější zobrazení výsledku je vhodnější použít sloupcový graf, ten lze zobrazit klinknutím na tlačítko "Scores", viz obrázek 16.

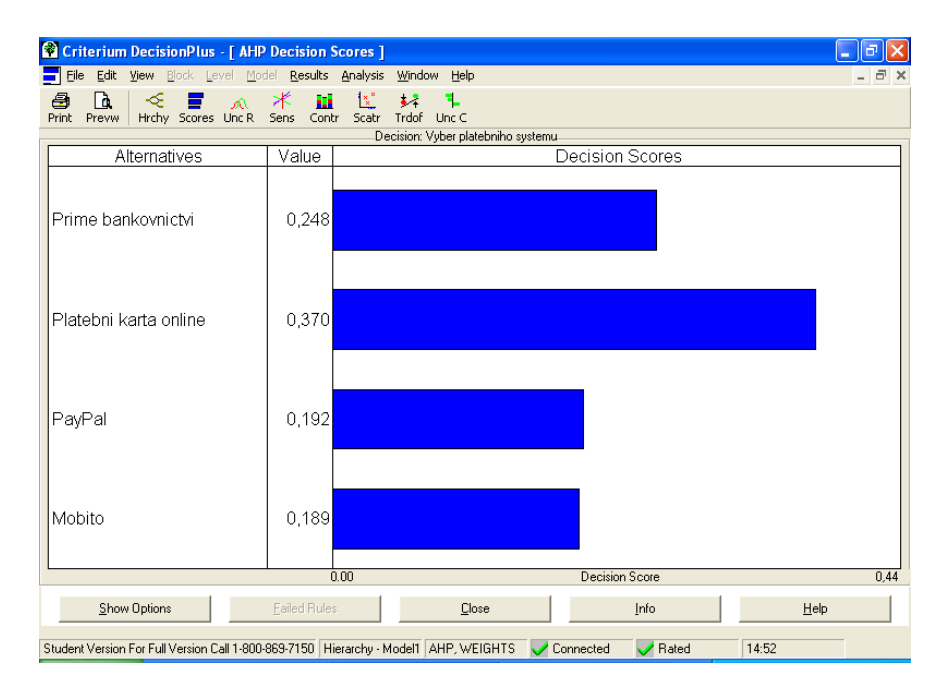

<span id="page-52-1"></span>**Obrázek 16:** Graf celkového ohodnocení variant v prostředí softwaru CDP

*Zdroj: vlastní zpracování*

Další možností zobrazení výsledku rozhodování je pomocí podílového grafu, který barevně znázorňuje na kolik je kritérium pro určitou alternativu významné. Z grafu vyplývá, že pro vítěznou variantu B, tedy platbu platební kartou online jsou nejvýznamnější první tři kritéria K1, K2 a K3. Podílový graf je znázorněn na obrázku 17.

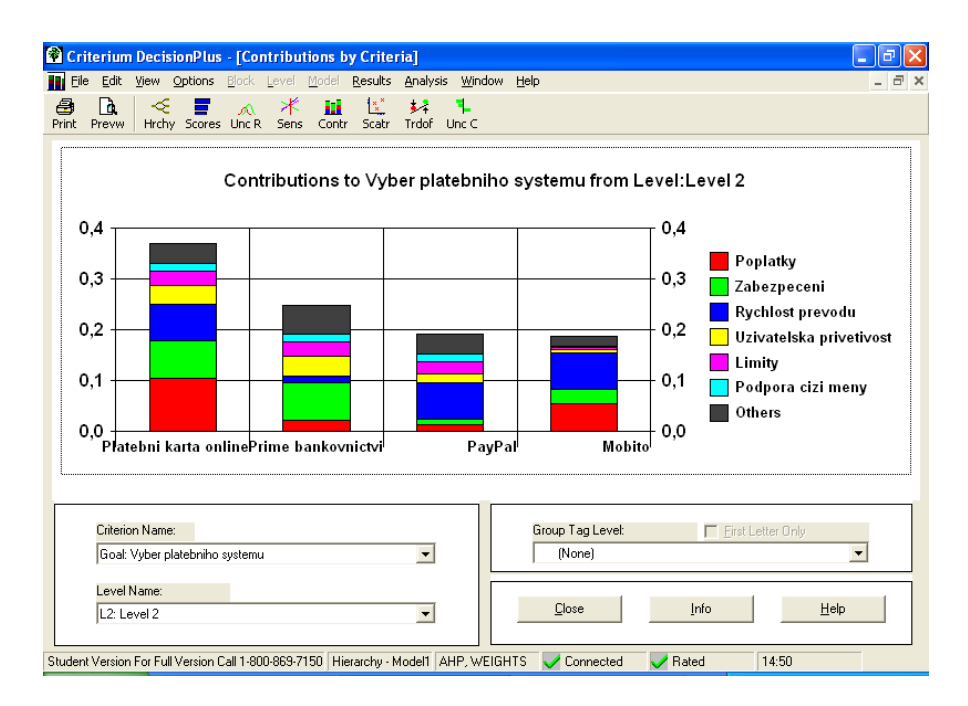

<span id="page-53-0"></span>**Obrázek 17:** Podílový graf v prostředí softwaru CDP

*Zdroj: vlastní zpracování*

# <span id="page-54-0"></span>**5 POROVNÁNÍ VÝSLEDKŮ A NÁVRH ŘEŠENÍ**

Ke stanovení vah kritérií byly použity dvě různé metody, a to metoda Fullerova trojúhelníku a Saatyho metoda, dále bylo využito softwaru CDP. Jak vyplývá z následující tabulky 19, hodnoty vah a rozpětí jsou u všech metod velice podobné, rozdíly jsou v řádu tisícin, maximálně setin. Tento fakt je ovlivněn zejména preferencemi. Pro tento problém byly stanoveny významnosti jednotlivých kritérií, viz tabulka 13.

<span id="page-54-1"></span>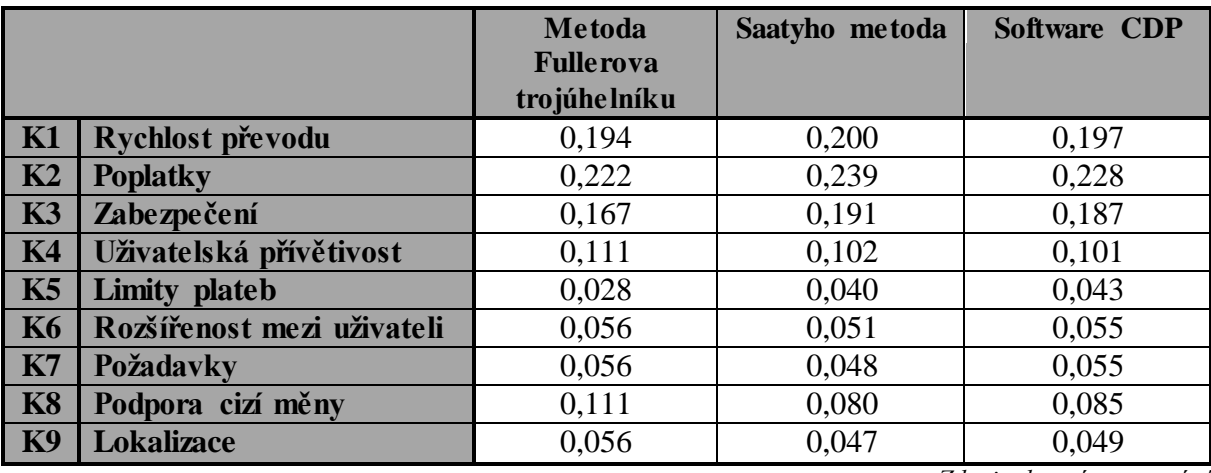

**Tabulka 19:** Porovnání vah kritérií v rámci jednotlivých metod

*Zdroj: vlastní zpracování*

Z předchozí tabulky vyplývá, že nejvyššími vahami jsou ohodnocena kritéria K2 (rychlost převodu), K1 (poplatky) a K3 (zabezpečení) jelikož jsou považována za nejdůležitější.

K ohodnocení variant byly použity stejné metody, jako pro stanovení vah kritérií. Výsledky jsou shrnuty v následujícím grafu na obrázku 18.

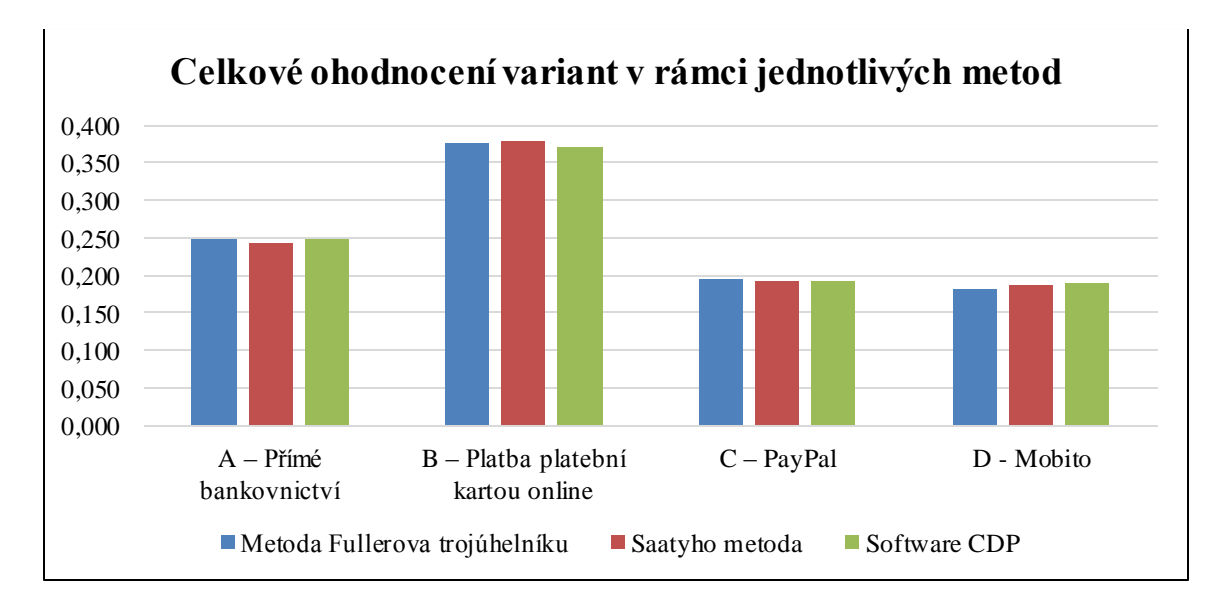

<span id="page-54-2"></span>**Obrázek 18:** Graf zobrazující celkové ohodnocení variant v rámci jednotlivých metod

*Zdroj: vlastní zpracování*

Z výsledků jednotlivých metod vyplývá, že nejvyšším počtem bodů ve všech použitých metodách byla ohodnocena varianta B, tedy platba platební kartou online.

Lze tedy říci, že je ze všech porovnávaných variant tou nejlepší.

### <span id="page-56-0"></span>**ZÁVĚR**

Cílem této bakalářské práce bylo podat přehled a porovnat vybrané elektronické platební systémy na základě znalostí rozhodovacích procesů. V rámci tohoto cíle byl vymezen pojem platební systém a rozdělení platebních systémů. Dále byla podána charakteristika a porovnání vybraných platebních systémů. Na závěr byl realizován vlastní rozhodovací proces pomocí metod vícekriteriálního rozhodování a softwaru CDP. V závěrečné části byly vyhodnoceny výsledky rozhodování a proveden výběr nejlepšího platebního systému.

Úvodní části této práce poskytují teoretický úvod do řešené problematiky. Nejprve jsou zde definovány základní pojmy související s online platebními systémy. Dále jsou zde platební systémy rozděleny podle několika hledisek.

Ve druhé části práce jsou charakterizovány vybrané online platební systémy, které jsou následně použity jako varianty rozhodování ve vlastním rozhodovacím procesu. Konkrétně to jsou: přímé bankovnictví, platba platební kartou online, systém PayPal a systém Mobito.

Třetí část práce je věnována vybraným metodám vícekriteriálního rozhodování. Je zde teoreticky popsána metoda Fullerova trojúhelníku a Saatyho metoda, co se týče stanovení vah kritérií a ohodnocení jednotlivých variant. V závěru této části je ještě zmínka o softwaru na podporu rozhodování Criterium DecisionPlus.

Předposlední část práce obsahuje návrh konkrétního rozhodovacího problému a jeho řešení. Cílem rozhodování je výběr nejlepšího platebního systému z pohledu uživatele. Rozhodování probíhá na základě devíti zvolených kritérií. Stanovení vah kritérií a ohodnocení alternativ a variant je provedeno pomocí výše uvedených metod. Samotný rozhodovací problém je řešen v prostředí MS Excel 2013 a následně CDP 3.04.

Celkové výsledky rozhodování jsou shrnuty v poslední páté části. Všechny použité metody vykazují shodné výsledky a jako nejlepší stanovují variantu B – platbu platební kartou online.

Závěrem bych chtěl říci, že toto téma pro mě bylo velice přínosné, vybral jsem si jej záměrně, jelikož nákupy na internetu a následné online platby provádím celkem často a sám jsem se chtěl o této problematice dozvědět více. Věřím, že má práce poskytne čtenářům vyčerpávající informace o dané problematice a případně jim pomůže v rozhodování, který systém, a za jakých podmínek použít.

57

### <span id="page-57-0"></span>**POUŽITÁ LITERATURA**

- <span id="page-57-1"></span>[1] Marketing ové noviny – váš průvodce marketingem. *Historie elektronických obchodů*  [online]. 20.07.2006. [citováno 2012-10-16]. Dostupné z: [<http://www.marketingovenoviny.cz/?Action=View&ARTICLE\\_ID=4391>](http://www.marketingovenoviny.cz/?Action=View&ARTICLE_ID=4391).
- <span id="page-57-2"></span>[2] Shoptet.cz. *Exkluzivní výzkum o stavu e-commerce v České republice v roce 2012*. [online]. 08.03.2012. [citováno 2012-10-16]. Dostupné z: [<http://extranet.conpro.cz/is10/?sub=tiskove-zpravy&id=795>](http://extranet.conpro.cz/is10/?sub=tiskove-zpravy&id=795).
- <span id="page-57-3"></span>[3] Český statistický úřad. *Statistika & my 02/2012* [online]. 02/2012 [citováno 2012-10-21]. Dostupné z: [<http://www.czso.cz/csu/2012edicniplan.nsf/t/9C0046663F/\\$File/1804120](http://www.czso.cz/csu/2012edicniplan.nsf/t/9C0046663F/$File/1804120216_17.pdf) [216\\_17.pdf](http://www.czso.cz/csu/2012edicniplan.nsf/t/9C0046663F/$File/1804120216_17.pdf). ISSN 1804-7149.
- <span id="page-57-4"></span>[4] PIJÁK, Michal. *Seriál Elektronické platební systémy: Šestidílný seriál o elektronických platebních systémech.* Měšec.cz [online]. 2003. [citováno 2012-10-21]. Dostupné z: [<http://www.mesec.cz/serialy/elektronicke-platebni-systemy/>](http://www.mesec.cz/serialy/elektronicke-platebni-systemy/). ISSN 1213-4414.
- <span id="page-57-6"></span>[5] Česká pošta. *Balíky | Česká pošta* [online]. 2011 [citováno 2012-11-07]. Dostupné z: [<http://www.ceskaposta.cz/cz/sluzby/baliky/cr/cenny-balik-id245/>](http://www.ceskaposta.cz/cz/sluzby/baliky/cr/cenny-balik-id245/).
- <span id="page-57-7"></span>[6] Alza.cz: Největší obchod s počítači a elektronikou. *Alza.cz | Doprava – přehled možností* [online]. 2012 [citováno 2012-11-07]. Dostupné z: [<http://www.alza.cz/article/1456.htm>](http://www.alza.cz/article/1456.htm).
- <span id="page-57-8"></span>[7] KYSELA, Jiří. *Mobilní komerce a elektronické platby.* [online]. Internet pro všechny, 09.07.2010 [citováno 2012-11-06]. Dostupné z: [<http://www.internetprovsechny.cz/mobilni-komerce-a-elektronicke-platby/>.](http://www.internetprovsechny.cz/mobilni-komerce-a-elektronicke-platby/)  ISSN 1801-1160.
- <span id="page-57-9"></span>[8] Mobito – peníze v mobilu [online]. 2012 [citováno 2012-11-07]. Dostupné z: [<http://www.mobitoplatito.cz/>](http://www.mobitoplatito.cz/).
- <span id="page-57-5"></span>[9] NĚMEC, Dalibor. *Bezpečnost platebních systémů: mýty a skutečnost | Bankovní poplatky.* Bankovní poplatky [online]. 17.04.2008 [citováno 2012-11-18]. Dostupné z: [<http://www.bankovnipoplatky.com/bezpecnost-platebnich-systemu-myty-a](http://www.bankovnipoplatky.com/bezpecnost-platebnich-systemu-myty-a-skutecnost-4433.html)[skutecnost-4433.html>](http://www.bankovnipoplatky.com/bezpecnost-platebnich-systemu-myty-a-skutecnost-4433.html).
- <span id="page-57-10"></span>[10] Security-Portal.cz. *Protokoly pro elektronické platební systémy* [online]. 11.05.2007 [citováno 2012-11-20]. Dostupné z: [<http://www.security-portal.cz/clanky/protokoly](http://www.security-portal.cz/clanky/protokoly-pro-elektronick%C3%A9-platebn%C3%AD-syst%C3%A9my)[pro-elektronick%C3%A9-platebn%C3%AD-syst%C3%A9my>](http://www.security-portal.cz/clanky/protokoly-pro-elektronick%C3%A9-platebn%C3%AD-syst%C3%A9my).
- <span id="page-58-0"></span>[11] Svět hardware - homepage. *Klient-server – Svět hardware* [online]. 1998-2012 [citováno 2012-11-21]. Dostupné z: [<http://www.svethardware.cz/glos.jsp?doc=1F194B6D2A901385C125747](http://www.svethardware.cz/glos.jsp?doc=1F194B6D2A901385C125747E007EFA41) [E007EFA41>](http://www.svethardware.cz/glos.jsp?doc=1F194B6D2A901385C125747E007EFA41).
- [12] ODVÁRKA, Petr. *SSL protokol (8) – příklady použití a jednotlivé verze protokolu.* Svět sítí – informace ze světa počítačových sítí [online]. 25.05.2002 [citováno 2012-11-21]. Dostupné z: [<http://www.svetsiti.cz/clanek.asp?cid=SSL-protokol-8-priklady-pouziti-a](http://www.svetsiti.cz/clanek.asp?cid=SSL-protokol-8-priklady-pouziti-a-jednotlive-verze-protokolu-3052002)[jednotlive-verze-protokolu-3052002>](http://www.svetsiti.cz/clanek.asp?cid=SSL-protokol-8-priklady-pouziti-a-jednotlive-verze-protokolu-3052002).
- <span id="page-58-2"></span>[13] FRANK, David. *How 3-D Secure system works.* EzineArticles Submission - Submit Your Best Quality Original Articles For Massive Exposure, Ezine Publishers Get 25 Free Article Reprints [online]. 01.05.2012 [citováno 2012-11-21]. Dostupné z: [<http://ezinearticles.com/?How-3-D-Secure-System-Works&id=7035260>](http://ezinearticles.com/?How-3-D-Secure-System-Works&id=7035260).
- <span id="page-58-4"></span>[14] Česká spořitelna. *Akceptace platebních karet - E-commerce 3D-Secure - Česká spořitelna* [online]. 2012 [citováno 2012-11-21]. Dostupné z: [<http://www.csas.cz/banka/content/inet/internet/cs/sc\\_1585.xml>](http://www.csas.cz/banka/content/inet/internet/cs/sc_1585.xml).
- <span id="page-58-3"></span>[15] ČELUSTKA, Emil. *Stopařův průvodce světem platebních karet*. E-commerce – business na internetu [online]. 13.04.2012 [citováno 2012-11-21]. Dostupné z: [<http://www.e](http://www.e-komerce.cz/ec/ec.nsf/0/c816f9ff4a5be4c6c1256b270068d3eb)[komerce.cz/ec/ec.nsf/0/c816f9ff4a5be4c6c1256b270068d3eb>](http://www.e-komerce.cz/ec/ec.nsf/0/c816f9ff4a5be4c6c1256b270068d3eb).
- <span id="page-58-5"></span>[16] Česká spořitelna. *Dokumenty ke stažení – 3D-Secure Schéma - Česká spořitelna*  [online]. 2012 [citováno 2012-11-21]. Dostupné z: [<http://www.csas.cz/banka/content/inet/internet/cs/karty\\_3dsecure.pdf>](http://www.csas.cz/banka/content/inet/internet/cs/karty_3dsecure.pdf).
- <span id="page-58-6"></span>[17] MasterCard® v České republice | MasterCard®. *MasterCard SecureCodeTM* [online]. 2012 [citováno 2012-11-21]. Dostupné z: [<http://www.mastercard.com/cz/osobni](http://www.mastercard.com/cz/osobni-karty/cz/mastercard-securecode.html)[karty/cz/mastercard-securecode.html>](http://www.mastercard.com/cz/osobni-karty/cz/mastercard-securecode.html).
- <span id="page-58-7"></span>[18] Visa Česko. *Zabezpečení Verified by Visa* [online]. 2012 [citováno 2012-11-21]. Dostupné z: <http://www.visa.cz/cz/osobni\_karty/nakupy\_online/zabezpeceni\_verified [by\\_visa.aspx>](http://www.visa.cz/cz/osobni_karty/nakupy_online/zabezpeceni_verified_by_visa.aspx).
- <span id="page-58-1"></span>[19] ČÍKA, Petr. *Protokol pro zabezpečení elektronických plateb – SET* [online]. Elektrorevue, Brno, 2007. [citováno 2012-10-21]. Dostupné z: [<http://www.elektrorevue.cz/clanky/06045/index.html>](http://www.elektrorevue.cz/clanky/06045/index.html). ISSN 1213-1539.
- <span id="page-59-0"></span>[20] Worpit - The Best Way To Manage Multiple WordPress Sites*. Worpit Now Enforces Secure SSL* [online]. 18.07.2012 [citováno 2012-11-21]. Dostupné z: [<http://worpit.com/2012/07/worpit-enforces-secure-ssl/>](http://worpit.com/2012/07/worpit-enforces-secure-ssl/).
- <span id="page-59-2"></span>[21] iPodnikatel.cz. *Platba kartou přes internet* [online]. 03.02.2011 [citováno 2012-12-04]. Dostupné z: <http://www.ipodnikatel.cz/Internet/jak-platit-kartou-pres-internet.html>
- <span id="page-59-3"></span>[22] Komerční banka. *e-Card* [online]. 2012 [citováno 2012-12-04]. Dostupné z: [<http://www.csas.cz/banka/content/inet/internet/cs/karty\\_3dsecure.pdf>](http://www.csas.cz/banka/content/inet/internet/cs/karty_3dsecure.pdf).
- <span id="page-59-5"></span>[23] ČSOB. *Bezhotovostní platební styk (převody)* [online]. 2012 [citováno 2012-12-04]. Dostupné z: [<http://www.csob.cz/cz/csob/Caste-dotazy/Stranky/Caste-dotazy-](http://www.csob.cz/cz/csob/Caste-dotazy/Stranky/Caste-dotazy-Bezhotovostni-platby-prevody.aspx)[Bezhotovostni-platby-prevody.aspx>](http://www.csob.cz/cz/csob/Caste-dotazy/Stranky/Caste-dotazy-Bezhotovostni-platby-prevody.aspx).
- <span id="page-59-6"></span>[24] HOVORKA, Jiří. *Za platbu kartou mohou obchodníci nově požadovat poplatek.*  Měšec.cz [online]. 16.02.2000 [citováno 2012-12-04]. Dostupné z: [<http://www.mesec.cz/clanky/za-platbu-kartou-mohou-obchodnici-nove-pozadovat](http://www.mesec.cz/clanky/za-platbu-kartou-mohou-obchodnici-nove-pozadovat-poplatek/)[poplatek/>](http://www.mesec.cz/clanky/za-platbu-kartou-mohou-obchodnici-nove-pozadovat-poplatek/).
- <span id="page-59-1"></span>[25] Platební systémy. *Nová služba PayU* [online]. 14.07.2010 [citováno 2012-12-04]. Dostupné z: [<http://platebni-systemy.webnode.cz/news/nova-sluzba-payu/>](http://platebni-systemy.webnode.cz/news/nova-sluzba-payu/).
- [26] Zlatá koruna. *3D Secure* [online]. 18.04.2012 [citováno 2012-12-05]. Dostupné z: [<http://www.zlatakoruna.info/financni-produkty/ucty/bezne-ucty/3d-secure#>](http://www.zlatakoruna.info/financni-produkty/ucty/bezne-ucty/3d-secure).
- <span id="page-59-4"></span>[27] Handepay Merchant Services. *3D Secure* [online]. 2010 [citováno 2013-03-10]. Dostupné z: [<http://www.handepay.co.uk/tag/3d-secure/>](http://www.handepay.co.uk/tag/3d-secure/).
- <span id="page-59-7"></span>[28] JANŮ, Stanislav. *Platební systémy na internetu 1. část.* NETzin.cz. [online]. 13.04.2010 [citováno 2013-03-10]. Dostupné z[: <http://www.netzin.cz/2010/platebni-systemy-na](http://www.netzin.cz/2010/platebni-systemy-na-internetu-1-cast.php)[internetu-1-cast.php>](http://www.netzin.cz/2010/platebni-systemy-na-internetu-1-cast.php).
- <span id="page-59-8"></span>[29] ShopCentrik. *Elektronická peněženka* [online]. 2012 [citováno 2013-03-10]. Dostupné z: [<http://www.shopcentrik.cz/slovnik/elektronicka-penezenka.aspx>](http://www.shopcentrik.cz/slovnik/elektronicka-penezenka.aspx).
- <span id="page-59-10"></span>[30] Výdělek na internetu. *Internetová peněženka PayPal - registrace* [online]. 11.11.2012 [citováno 2013-03-10]. Dostupné z: [<http://vydelekinternetu.kvalitne.cz/2012/11/Internetova-penezenka-PayPal](http://vydelekinternetu.kvalitne.cz/2012/11/Internetova-penezenka-PayPal-registrace.html)[registrace.html>](http://vydelekinternetu.kvalitne.cz/2012/11/Internetova-penezenka-PayPal-registrace.html).
- <span id="page-59-9"></span>[31] KAŠPÁREK, Michal. *PayPal pro začátečníky. Jak platit (a být placeni) nejoblíbenější virtuální peněženkou.* Peníze.cz [online]. 25.11.2011 [citováno 2013-03-10].

Dostupné z: [<http://www.penize.cz/nakupy/225341-paypal-pro-zacatecniky-jak-platit-a](http://www.penize.cz/nakupy/225341-paypal-pro-zacatecniky-jak-platit-a-byt-placeni-nejoblibenejsi-virtualni-penezenkou)[byt-placeni-nejoblibenejsi-virtualni-penezenkou>](http://www.penize.cz/nakupy/225341-paypal-pro-zacatecniky-jak-platit-a-byt-placeni-nejoblibenejsi-virtualni-penezenkou).

- <span id="page-60-3"></span>[32] PayPal Worldwide. *International Payments* [online]. 2013 [citováno 2013-03-10]. Dostupné z: [<https://www.paypal.com/cgi-bin/webscr?cmd=\\_display-approved-signup](https://www.paypal.com/cgi-bin/webscr?cmd=_display-approved-signup-countries-outside)[countries-outside>](https://www.paypal.com/cgi-bin/webscr?cmd=_display-approved-signup-countries-outside).
- <span id="page-60-2"></span>[33] PayPal. *History - PayPal* [online]. 2013 [citováno 2013-03-10]. Dostupné z: [<https://www.paypal-media.com/history>](https://www.paypal-media.com/history).
- <span id="page-60-5"></span>[34] iDnes.cz / Finance. *Nebojte se "Pay". Rozpletli jsme možnosti plateb on-line* [online]. 26.04.2010 [citováno 2013-03-10]. Dostupné z: [<http://finance.idnes.cz/nebojte-se-pay-rozpletli-jsme-moznosti-plateb-on-line-pfg-](http://finance.idnes.cz/nebojte-se-pay-rozpletli-jsme-moznosti-plateb-on-line-pfg-/viteze.aspx?c=A100423_124839_viteze_hru) [/viteze.aspx?c=A100423\\_124839\\_viteze\\_hru>](http://finance.idnes.cz/nebojte-se-pay-rozpletli-jsme-moznosti-plateb-on-line-pfg-/viteze.aspx?c=A100423_124839_viteze_hru).
- <span id="page-60-4"></span>[35] Pay online, Transfer Money or Accept Credit Card Payments Online - PayPal. *Add PayPal to your existing checkout* [online]. 2013 [citováno 2013-03-11]. Dostupné z: [<https://www.paypal.com/webapps/mpp/express-checkout>](https://www.paypal.com/webapps/mpp/express-checkout).
- <span id="page-60-6"></span>[36] Pay online, Transfer Money or Accept Credit Card Payments Online - PayPal. *Fee structure - PayPal* [online]. 2013 [citováno 2013-03-11]. Dostupné z: [<https://www.paypal.com/cz/cgi-bin/webscr?cmd=\\_display-fees-outside>](https://www.paypal.com/cz/cgi-bin/webscr?cmd=_display-fees-outside).
- <span id="page-60-7"></span>[37] Pay online, Transfer Money or Accept Credit Card Payments Online - PayPal. *PayPayl's Verification Proces - FAQ* [online]. 2013 [citováno 2013-03-11]. Dostupné z: [<https://www.paypal.com/us/webapps/mpp/security/verification-faq>](https://www.paypal.com/us/webapps/mpp/security/verification-faq).
- <span id="page-60-8"></span>[38] Pay online, Transfer Money or Accept Credit Card Payments Online - PayPal. *PayPal Verified Logos, Icons, Images – PayPal Logo Center* [online]. 2013 [citováno 2013-03-11]. Dostupné z: [<https://www.paypal.com/webapps/mpp/logo](https://www.paypal.com/webapps/mpp/logo-center)[center#>](https://www.paypal.com/webapps/mpp/logo-center)
- <span id="page-60-0"></span>[39] Finanční vzdělávání. *Finanční vzdělávání > [Produkty](http://www.financnivzdelavani.cz/webmagazine/subcategories.asp?idk=220) > [Bankovnictví](http://www.financnivzdelavani.cz/webmagazine/page.asp?idk=303) > [Bankovní](http://www.financnivzdelavani.cz/webmagazine/subcategories.asp?idk=307)  [produkty](http://www.financnivzdelavani.cz/webmagazine/subcategories.asp?idk=307) > [Bankovní účet a jeho používání](http://www.financnivzdelavani.cz/webmagazine/subcategories.asp?idk=308) > [Používání bankovních účtů](http://www.financnivzdelavani.cz/webmagazine/page.asp?idk=311) > [Příkaz k](http://www.financnivzdelavani.cz/webmagazine/page.asp?idk=312)  [úhradě](http://www.financnivzdelavani.cz/webmagazine/page.asp?idk=312)* [online]. 2007 [citováno 2013-03-23]. Dostupné z: [<http://www.financnivzdelavani.cz/webmagazine/page.asp?idk=312>](http://www.financnivzdelavani.cz/webmagazine/page.asp?idk=312).
- <span id="page-60-1"></span>[40] Peníze.cz. *Bankomat: spása, když nemůžeme na pobočku* [online]. 16.09.2005 [citováno 2013-03-23]. Dostupné z[: <http://www.penize.cz/platebni-karty/17530-bankomat-spasa](http://www.penize.cz/platebni-karty/17530-bankomat-spasa-kdyz-nemuzeme-na-pobocku)[kdyz-nemuzeme-na-pobocku>](http://www.penize.cz/platebni-karty/17530-bankomat-spasa-kdyz-nemuzeme-na-pobocku).
- <span id="page-61-0"></span>[41] JANDA, Josef. *Odchozí platbu pošlete včas, jinak budete čekat do druhého dne.* Měšec.cz – Váš průvodce světem financí [online]. 24.11.2009 [citováno 2013-03-23]. Dostupné z: [<http://www.mesec.cz/clanky/odchozi-platbu-poslete-vcas-jinak-budete-cekat/>](http://www.mesec.cz/clanky/odchozi-platbu-poslete-vcas-jinak-budete-cekat/).
- <span id="page-61-1"></span>[42] ZACHOVAL, Martin. *Exkluzivně: Kolik stojí bezhotovostní příkaz k úhradě v tuzemských bankách?*. Bankovní poplatky [online]. 20.03.2011 [citováno 2013-03-24]. Dostupné z: [<http://www.bankovnipoplatky.com/exkluzivne-kolik-stoji-bezhotovostni-prikaz-k](http://www.bankovnipoplatky.com/exkluzivne-kolik-stoji-bezhotovostni-prikaz-k-uhrade-v-tuzemskych-bankach-13906.html)[uhrade-v-tuzemskych-bankach-13906.html>](http://www.bankovnipoplatky.com/exkluzivne-kolik-stoji-bezhotovostni-prikaz-k-uhrade-v-tuzemskych-bankach-13906.html).
- <span id="page-61-3"></span>[43] Česká spořitelna. *Bezhotovostní platební styk - Česká spořitelna* [online]. 2013 [citováno 2013-03-24]. Dostupné [z: <http://www.csas.cz/banka/nav/o-nas/bezhotovostni-platebni](http://www.csas.cz/banka/nav/o-nas/bezhotovostni-platebni-styk-d00014425)[styk-d00014425>](http://www.csas.cz/banka/nav/o-nas/bezhotovostni-platebni-styk-d00014425).
- <span id="page-61-4"></span>[44] mBank. *Sazebník bankovních poplatků* [online]. 2013 [citováno 2013-03-24]. Dostupné z: [<http://www.mbank.cz/informace-k-produktum/sazebnik-osobni-finance/>](http://www.mbank.cz/informace-k-produktum/sazebnik-osobni-finance/).
- <span id="page-61-5"></span>[45] ČSOB. *ČSOB - Sazebník pro fyzické osoby – občany ve znění k 1. 2. 2013*  [online]. 2013 [citováno 2013-03-24]. Dostupné z: [<http://www.csob.cz/cz/Csob/Sazebniky/Stranky/Sazebnik-pro-fyzicke-osoby](http://www.csob.cz/cz/Csob/Sazebniky/Stranky/Sazebnik-pro-fyzicke-osoby-obcany.aspx#f)[obcany.aspx#f>](http://www.csob.cz/cz/Csob/Sazebniky/Stranky/Sazebnik-pro-fyzicke-osoby-obcany.aspx#f).
- <span id="page-61-2"></span>[46] Hlavní strana - Bankovnigramotnost.cz. *Zahraniční platební styk* [online]. 2010 [citováno 2013-03-24]. Dostupné z: [<http://www.bankovnigramotnost.cz/clanky/59108/zahranicni-platebni-styk.aspx>](http://www.bankovnigramotnost.cz/clanky/59108/zahranicni-platebni-styk.aspx).
- <span id="page-61-6"></span>[47] Reiffeisenbank – Banka inspirovaná klienty. *Bezpečnost internetového bankovnictví - Reiffeisenbank* [online]. 2008-2013 [citováno 2013-03-24]. Dostupné z: [<http://www.rb.cz/firemni-finance/podnikatele-a-male-firmy/prime](http://www.rb.cz/firemni-finance/podnikatele-a-male-firmy/prime-bankovnictvi/sluzby-pro-firemni-ucty/bezpecnost-internetoveho-bankovnictvi/)[bankovnictvi/sluzby-pro-firemni-ucty/bezpecnost-internetoveho-bankovnictvi/>](http://www.rb.cz/firemni-finance/podnikatele-a-male-firmy/prime-bankovnictvi/sluzby-pro-firemni-ucty/bezpecnost-internetoveho-bankovnictvi/).
- [48] NYKODÝMOVÁ, Helena. *Jak je to s bezpečností internetového bankovnictví? – Lupa.cz.* Lupa.cz – Server o českém internetu [online]. 19.09.2006 [citováno 2013-03- 24]. Dostupné z: [<http://www.lupa.cz/clanky/jak-je-to-s-bezpecnosti-internetoveho](http://www.lupa.cz/clanky/jak-je-to-s-bezpecnosti-internetoveho-bankovnictvi/)[bankovnictvi/>](http://www.lupa.cz/clanky/jak-je-to-s-bezpecnosti-internetoveho-bankovnictvi/).
- <span id="page-61-7"></span>[49] Reiffeisenbank – Banka inspirovaná klienty. *Bezpečnost internetového bankovnictví - Reiffeisenbank* [online]. 2008-2013 [citováno 2013-03-24]. Dostupné z: [<http://www.rb.cz/firemni-finance/podnikatele-a-male-firmy/prime](http://www.rb.cz/firemni-finance/podnikatele-a-male-firmy/prime-bankovnictvi/sluzby-pro-firemni-ucty/bezpecnost-internetoveho-bankovnictvi/)[bankovnictvi/sluzby-pro-firemni-ucty/bezpecnost-internetoveho-bankovnictvi/>](http://www.rb.cz/firemni-finance/podnikatele-a-male-firmy/prime-bankovnictvi/sluzby-pro-firemni-ucty/bezpecnost-internetoveho-bankovnictvi/).
- <span id="page-62-0"></span>[50] HOAX | Phishing. *HOAX | Phishing | Co to je phishing.* [online]. 2000-2013 [citováno 2013-03-24]. Dostupné z:  $\langle \text{http://www.hoax.cz/phishing}\rangle$ .
- <span id="page-62-1"></span>[51] Bezpečně online | Bezpečně online. *Internetové finanční podvody aneb na co si dát pozor*  [online]. 2013 [citováno 2013-03-24]. Dostupné z[: <http://www.bezpecne-online.cz/pro](http://www.bezpecne-online.cz/pro-rodice-a-ucitele/internetove-bankovnictvi/internetove-financni-podvody-aneb-na-co-si-dat-pozor.html#gkPageWrap)[rodice-a-ucitele/internetove-bankovnictvi/internetove-financni-podvody-aneb-na-co-si](http://www.bezpecne-online.cz/pro-rodice-a-ucitele/internetove-bankovnictvi/internetove-financni-podvody-aneb-na-co-si-dat-pozor.html#gkPageWrap)[dat-pozor.html#gkPageWrap>](http://www.bezpecne-online.cz/pro-rodice-a-ucitele/internetove-bankovnictvi/internetove-financni-podvody-aneb-na-co-si-dat-pozor.html#gkPageWrap).
- <span id="page-62-2"></span>[52] Come fare – Guide e consigli su come a. *Come fare a verificare un certificato VeriSign*  [online]. 29.11.2012 [citováno 2013-03-24]. Dostupné z: [<http://comefare.com/come](http://comefare.com/come-fare-a-verificare-un-certificato-verisign/)[fare-a-verificare-un-certificato-verisign/>](http://comefare.com/come-fare-a-verificare-un-certificato-verisign/).
- <span id="page-62-3"></span>[53] VYLEŤAL, Martin. *Startuje Mobito, mobilní elektronické peníze po česku nejen pro smartphony – Lupa.cz.* Lupa.cz – Server o českém internetu [online]. 12.09.2012 [citováno 2013-03-27]. Dostupné z: [<http://www.lupa.cz/clanky/startuje-mobito](http://www.lupa.cz/clanky/startuje-mobito-mobilni-elektronicke-penize-po-cesku-nejen-pro-smartphony/)[mobilni-elektronicke-penize-po-cesku-nejen-pro-smartphony/>](http://www.lupa.cz/clanky/startuje-mobito-mobilni-elektronicke-penize-po-cesku-nejen-pro-smartphony/).
- <span id="page-62-4"></span>[54] VYLEŤAL, Martin. *Platební systém Mobito bodoval v soutěži Global Mobile Awards – Lupa.cz.* Lupa.cz – Server o českém internetu [online]. 27.02.2013 [citováno 2013-03- 27]. Dostupné z: [<http://www.lupa.cz/clanky/platebni-system-mobito-bodoval-v](http://www.lupa.cz/clanky/platebni-system-mobito-bodoval-v-soutezi-global-mobile-awards/)[soutezi-global-mobile-awards/>](http://www.lupa.cz/clanky/platebni-system-mobito-bodoval-v-soutezi-global-mobile-awards/).
- <span id="page-62-6"></span>[55] Mobito – peníze v mobilu. *Mobito – peníze v mobilu | Mobito* [online]. 2012-2013 [citováno 2013-03-27]. Dostupné [z: <http://www.mobitoplatito.cz/vse-o-mobitu/mobito](http://www.mobitoplatito.cz/vse-o-mobitu/mobito-penize-v-mobilu/)[penize-v-mobilu/>](http://www.mobitoplatito.cz/vse-o-mobitu/mobito-penize-v-mobilu/).
- <span id="page-62-7"></span>[56] Mobito – peníze v mobilu. *Platby Mobitem | Mobito* [online]. 2012-2013 [citováno 2013- 03-27]. Dostupné z: [<http://www.mobitoplatito.cz/vse-o-mobitu/platby-mobitem/>](http://www.mobitoplatito.cz/vse-o-mobitu/platby-mobitem/).
- <span id="page-62-8"></span>[57] Mobito – peníze v mobilu. *Peníze z banky | Mobito* [online]. 2012-2013 [citováno 2013- 03-27]. Dostupné z: [<http://www.mobitoplatito.cz/vse-o-mobitu/penize-z-banky/>](http://www.mobitoplatito.cz/vse-o-mobitu/penize-z-banky/).
- [58] Mobito peníze v mobilu. *Místa pro nákup | Mobito* [online]. 2012-2013 [citováno 2013- 03-27]. Dostupné z: [<http://www.mobitoplatito.cz/mista-pro-nakup/>](http://www.mobitoplatito.cz/mista-pro-nakup/).
- <span id="page-62-5"></span>[59] CHVÁTAL, Dalibor Z. *Mobito po půl roce: Malý osobní bankomat ve vaší kapse – Měšec.cz.* Měšec.cz – Váš průvodce finančním světem [online]. 22.03.2013 [citováno 2013-03-27]. Dostupné z: [<http://www.mesec.cz/clanky/mobito-po-pul-roce-maly](http://www.mesec.cz/clanky/mobito-po-pul-roce-maly-osobni-bankomat-ve-vasi-kapse)[osobni-bankomat-ve-vasi-kapse>](http://www.mesec.cz/clanky/mobito-po-pul-roce-maly-osobni-bankomat-ve-vasi-kapse).
- <span id="page-63-4"></span>[60] Mobito – peníze v mobilu. *Poplatky | Mobito* [online]. 2012-2013 [citováno 2013-03-27]. Dostupné z: [<http://www.mobitoplatito.cz/vse-o-mobitu/poplatky/>](http://www.mobitoplatito.cz/vse-o-mobitu/poplatky/).
- <span id="page-63-5"></span>[61] CHVÁTAL, Dalibor Z. *Mobito platí. Recenze mobilní peněženky.* Měšec.cz – Váš průvodce finančním světem [online]. 19.09.2012 [citováno 2013-03-27]. Dostupné z: [<http://www.mesec.cz/clanky/mobito-to-plati-recenze-mobilni-penezenky/>](http://www.mesec.cz/clanky/mobito-to-plati-recenze-mobilni-penezenky/).
- <span id="page-63-7"></span>[62] FOTR, Jiří; ŠVECOVÁ, Lenka a kol. Manažerské rozhodování: postupy, metody a nástroje, 2. vyd., Praha: Ekopress, 2010. 474 s. ISBN 978-80-86929-59-0.
- <span id="page-63-6"></span>[63] FOTR, Jiří a kol. Manažerské rozhodování: postupy, metody a nástroje, 1. vyd., Praha: Ekopress, 2006. 409 s. ISBN 80-86929-15-9.
- <span id="page-63-8"></span>[64] KŘUPKA, Jiří; KAŠPAROVÁ, Miloslava; MÁCHOVÁ, Renáta. *Rozhodovací procesy | UPCE* [online]. 2011 [citováno 2013-03-30]. Dostupné z: [<http://www.rozhodovaciprocesy.cz/vicekriterialni-rozhodovani/2-1-metody-stanoveni](http://www.rozhodovaciprocesy.cz/vicekriterialni-rozhodovani/2-1-metody-stanoveni-vah-kriterii.html)[vah-kriterii.html>](http://www.rozhodovaciprocesy.cz/vicekriterialni-rozhodovani/2-1-metody-stanoveni-vah-kriterii.html).
- <span id="page-63-9"></span>[65] InfoHarvest Inc., maker of Gis decison analysis tools. [online]. 1996-2012 [citováno 2013-03-30]. Dostupné z: [<http://www.infoharvest.com/>](http://www.infoharvest.com/).
- <span id="page-63-0"></span>[66] ŠTĚPÁNEK, Jiří. *Online platební systémy v České Republice a výběr vhodné varianty pro internetový obchod* [online]. Praha, 2012 [citováno 2013-04-05]. Bakalářská práce. Vysoká škola ekonomická v Praze. Vedoucí práce Václav Šubrta. Dostupné z: [<http://info.sks.cz/www/zavprace/soubory/68440.pdf>](http://info.sks.cz/www/zavprace/soubory/68440.pdf).
- <span id="page-63-1"></span>[67] HospodářskéNoviny.cz : Prestižní deník s důrazem na ekonomiku. *Důvěra v elektronický obchod roste* [online]. 30.12.2003 [citováno 2013-03-23]. Dostupné z: [<http://hn.ihned.cz/c1-21631235-duvera-v-elektronicke-obchody-roste>](http://hn.ihned.cz/c1-21631235-duvera-v-elektronicke-obchody-roste).
- <span id="page-63-2"></span>[68] AMBROŽ, Jan. *Máme jinou možnost než platit na Internetu dobírkou?.* Lupa.cz – server o českém internetu [online]. 28.03.2008 [citováno 2013-03-27]. Dostupné z: [<http://www.lupa.cz/clanky/jinou-moznost-platit-na-internetu-dobirkou/>](http://www.lupa.cz/clanky/jinou-moznost-platit-na-internetu-dobirkou/).
- <span id="page-63-3"></span>[69] Finanční vzdělávání. *Finanční vzdělávání – Produkty > Bankovnictví > Bankovnictví charakteristika odvětví a bankovní komunikace > Přímé bankovnictví* [online]. 2007 [citováno 2013-03-23]. Dostupné z: [<http://www.financnivzdelavani.cz/webmagazine/page.asp?idk=306>](http://www.financnivzdelavani.cz/webmagazine/page.asp?idk=306).

<span id="page-64-0"></span>[70] Jan Dobeš Software | Autoškola professional | Forms HelpMate | MyChoice. *Metody hodnocení variant* [online]. 2013 [citováno 2013-04-14]. Dostupné z: [<http://www.dobesoft.cz/web.php?id=101&0=2>](http://www.dobesoft.cz/web.php?id=101&0=2).

# <span id="page-65-0"></span>**SEZNAM PŘÍLOH**

- Příloha A Hodnocení variant K1 K9 pomocí metody Fullerova trojúhelníku
- Příloha B Hodnocení variant K1 K9 pomocí Saatyho metody
- Příloha C Výpočet konzistence Saatyho matice v softwaru Matlab

# **Příloha A: Hodnocení variant pomocí metody Fullerova trojúhelníku**

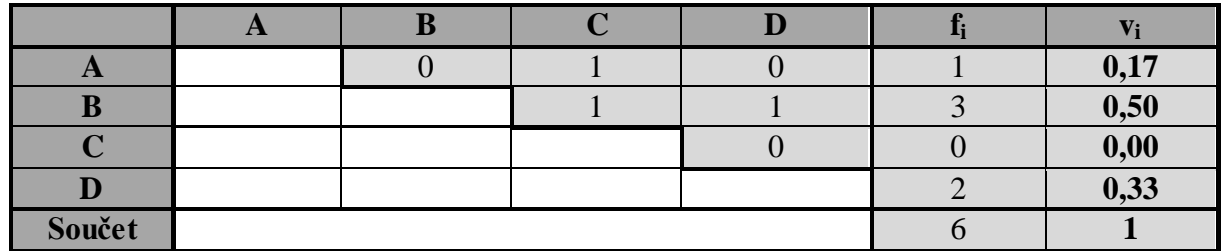

**Dílčí ohodnocení variant vzhledem ke kritériu K1**

### **Dílčí ohodnocení variant vzhledem ke kritériu K2**

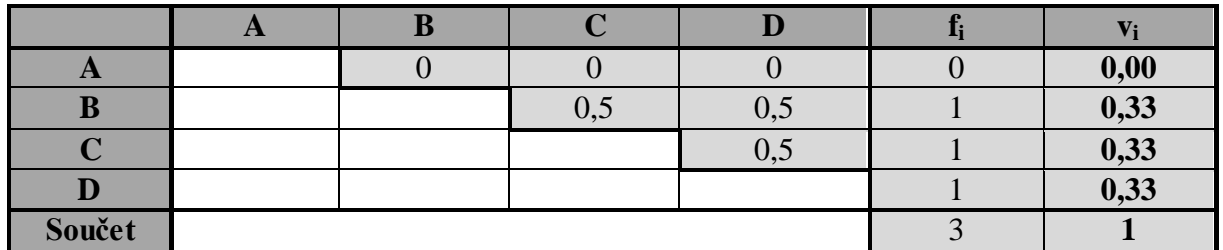

### **Dílčí ohodnocení variant vzhledem ke kritériu K3**

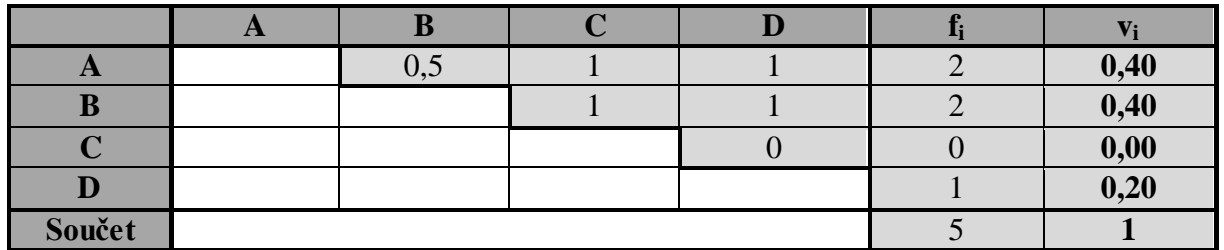

### **Dílčí ohodnocení variant vzhledem ke kritériu K4**

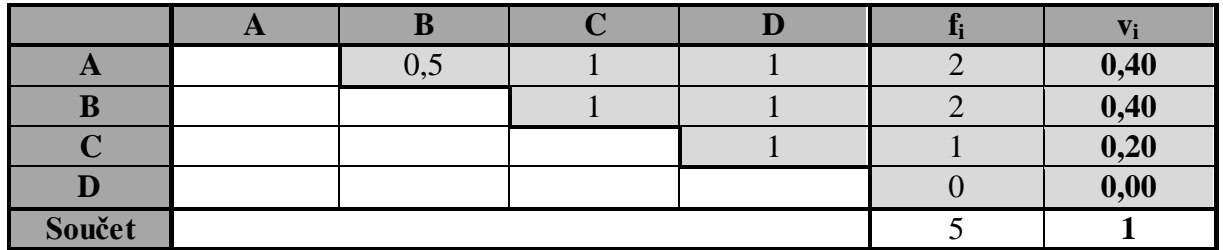

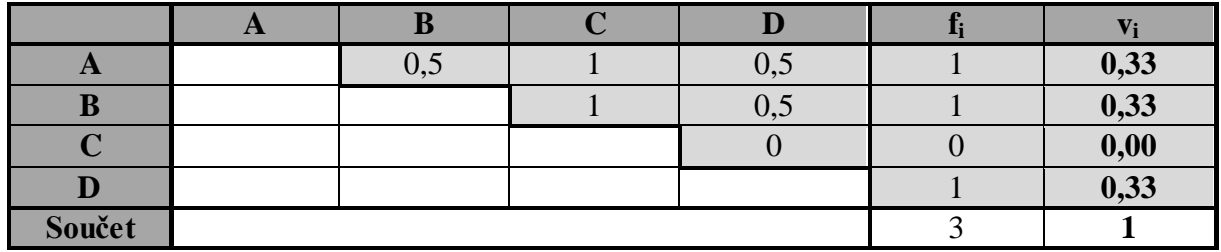

### **Dílčí ohodnocení variant vzhledem ke kritériu K6**

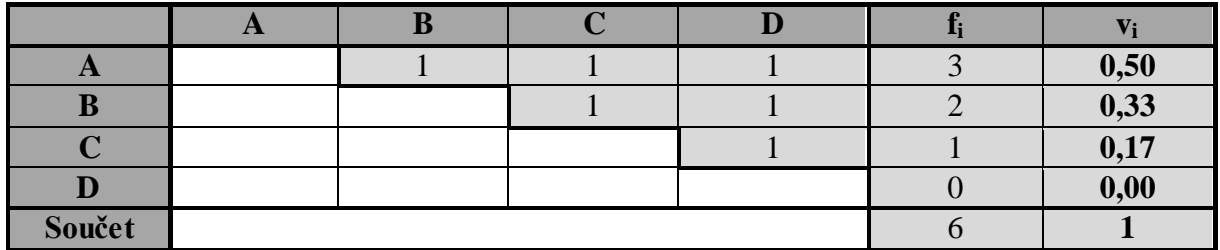

### **Dílčí ohodnocení variant vzhledem ke kritériu K7**

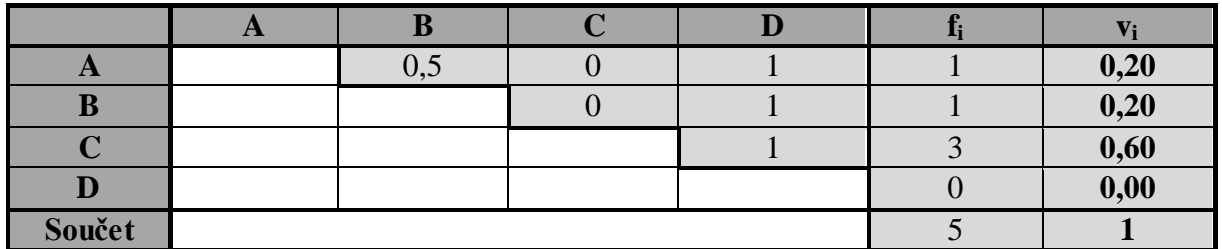

### **Dílčí ohodnocení variant vzhledem ke kritériu K8**

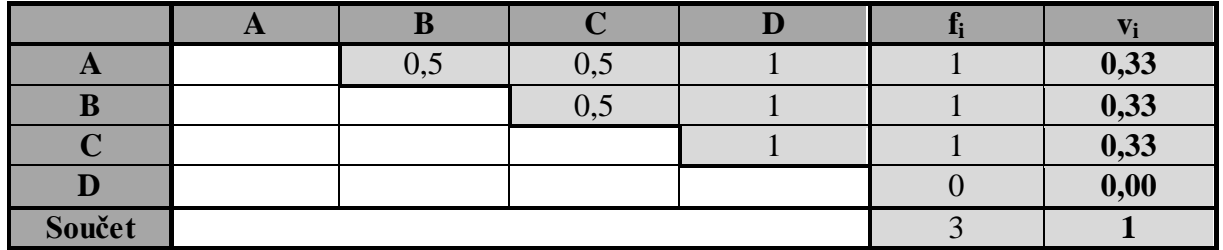

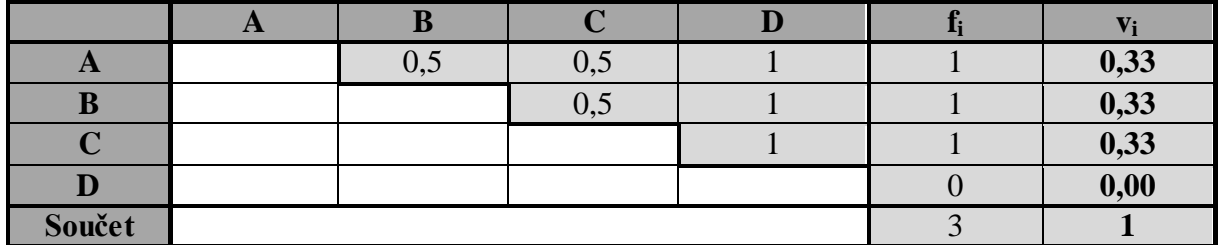

# **Příloha B: Hodnocení variant pomocí Saatyho metody**

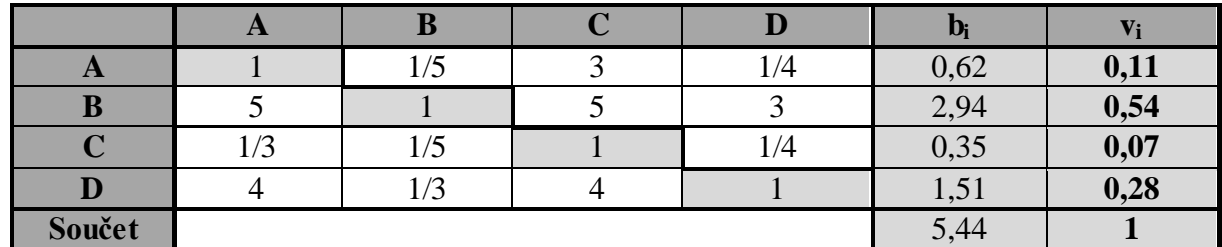

### **Dílčí ohodnocení variant vzhledem ke kritériu K1**

Index konzistence výše uvedené matice je 0,0933.

#### **Dílčí ohodnocení variant vzhledem ke kritériu K2**

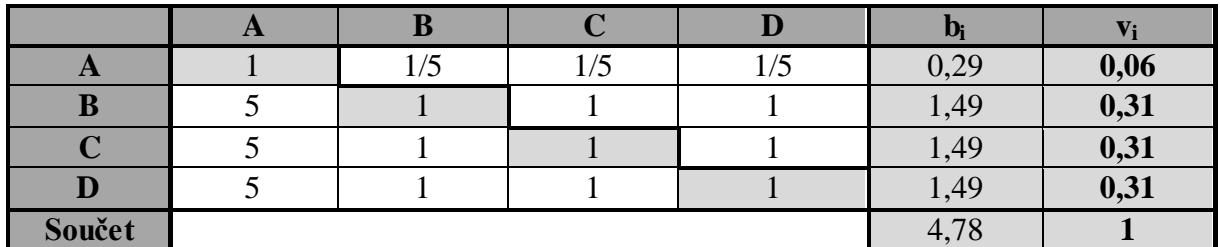

Index konzistence výše uvedené matice je 0.

#### **Dílčí ohodnocení variant vzhledem ke kritériu K3**

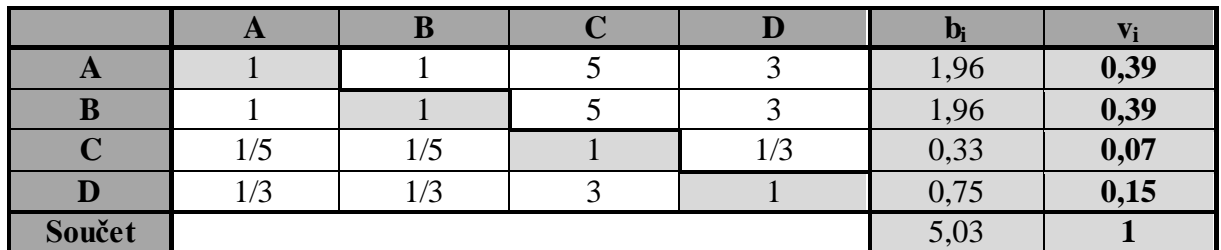

Index konzistence výše uvedené matice je 0,0161.

#### **Dílčí ohodnocení variant vzhledem ke kritériu K4**

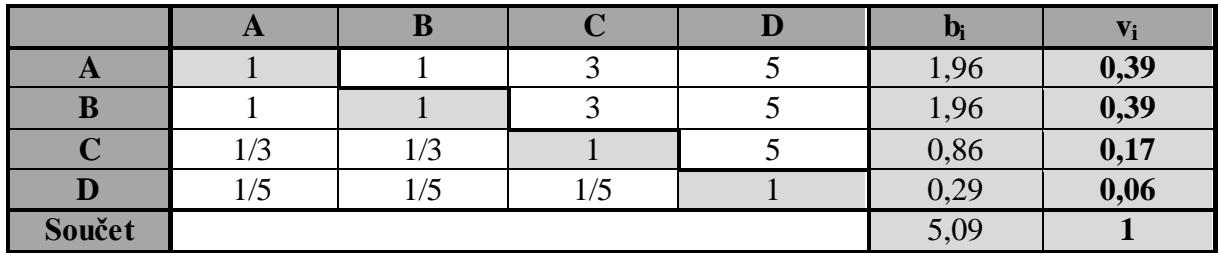

Index konzistence výše uvedené matice je 0,036.

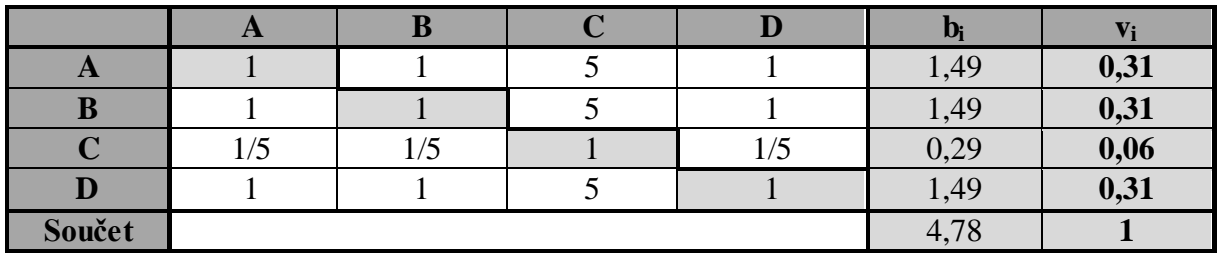

Index konzistence výše uvedené matice je 0.

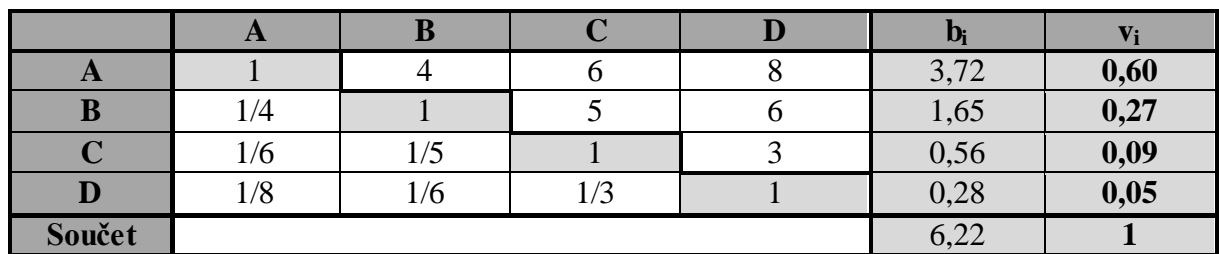

### **Dílčí ohodnocení variant vzhledem ke kritériu K6**

Index konzistence výše uvedené matice je 0,0984.

### **Dílčí ohodnocení variant vzhledem ke kritériu K7**

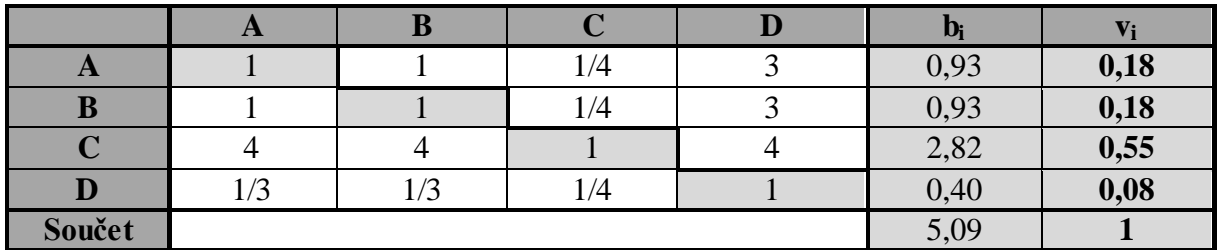

Index konzistence výše uvedené matice je 0,0572.

### **Dílčí ohodnocení variant vzhledem ke kritériu K8**

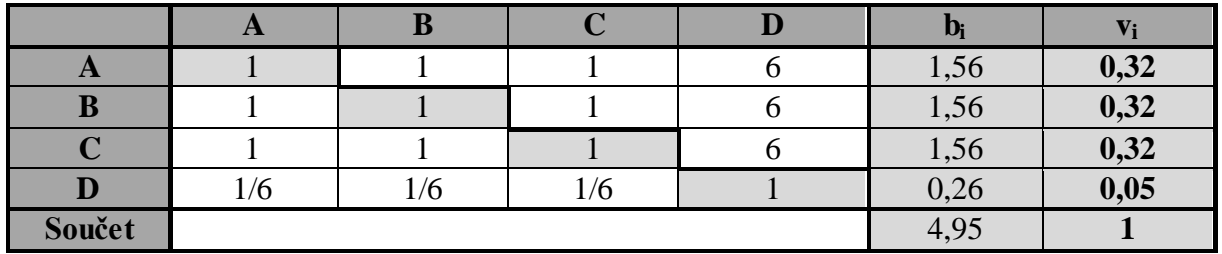

Index konzistence výše uvedené matice je 0.

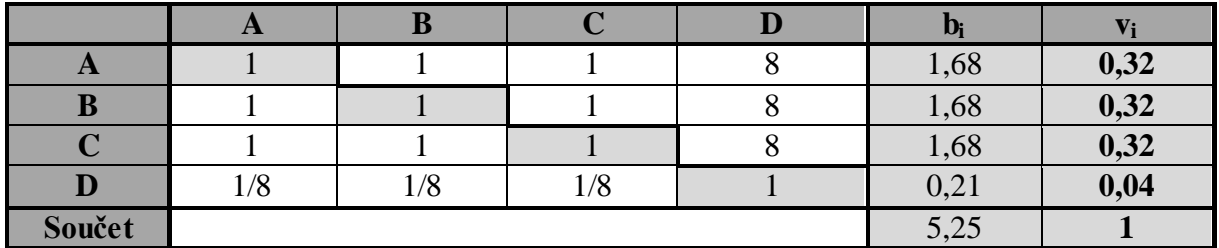

## **Příloha C: Výpočet konzistence Saatyho matice v softwaru Matlab**

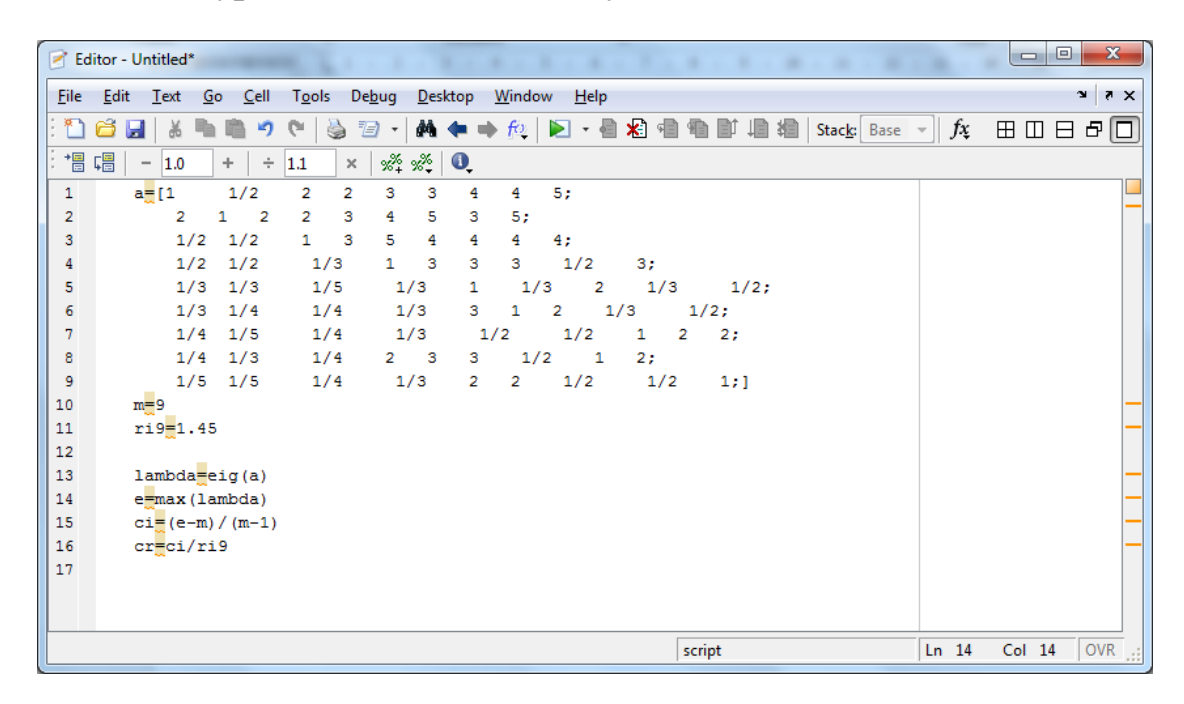

kde a je Saatyho matice 9x9,

m je počet kritérií,

ri9 je hodnota RI pro 9 kritérií,

lambda je vlastní číslo matice a,

e je maximum z vlastního číslo matice a.